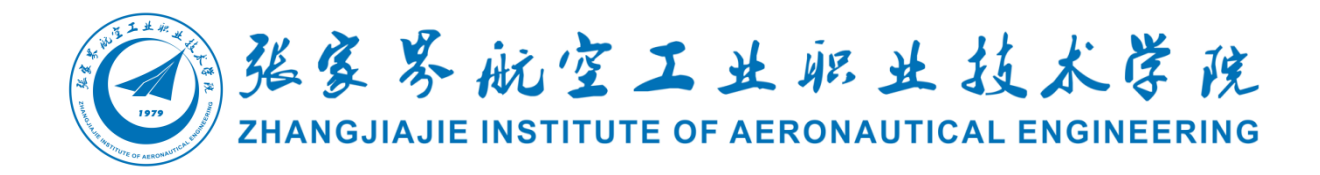

# 大数据技术

# 专业技能考核题库

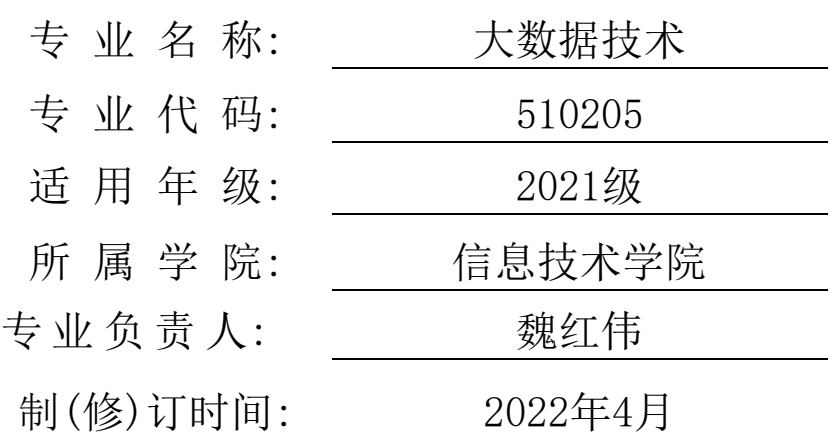

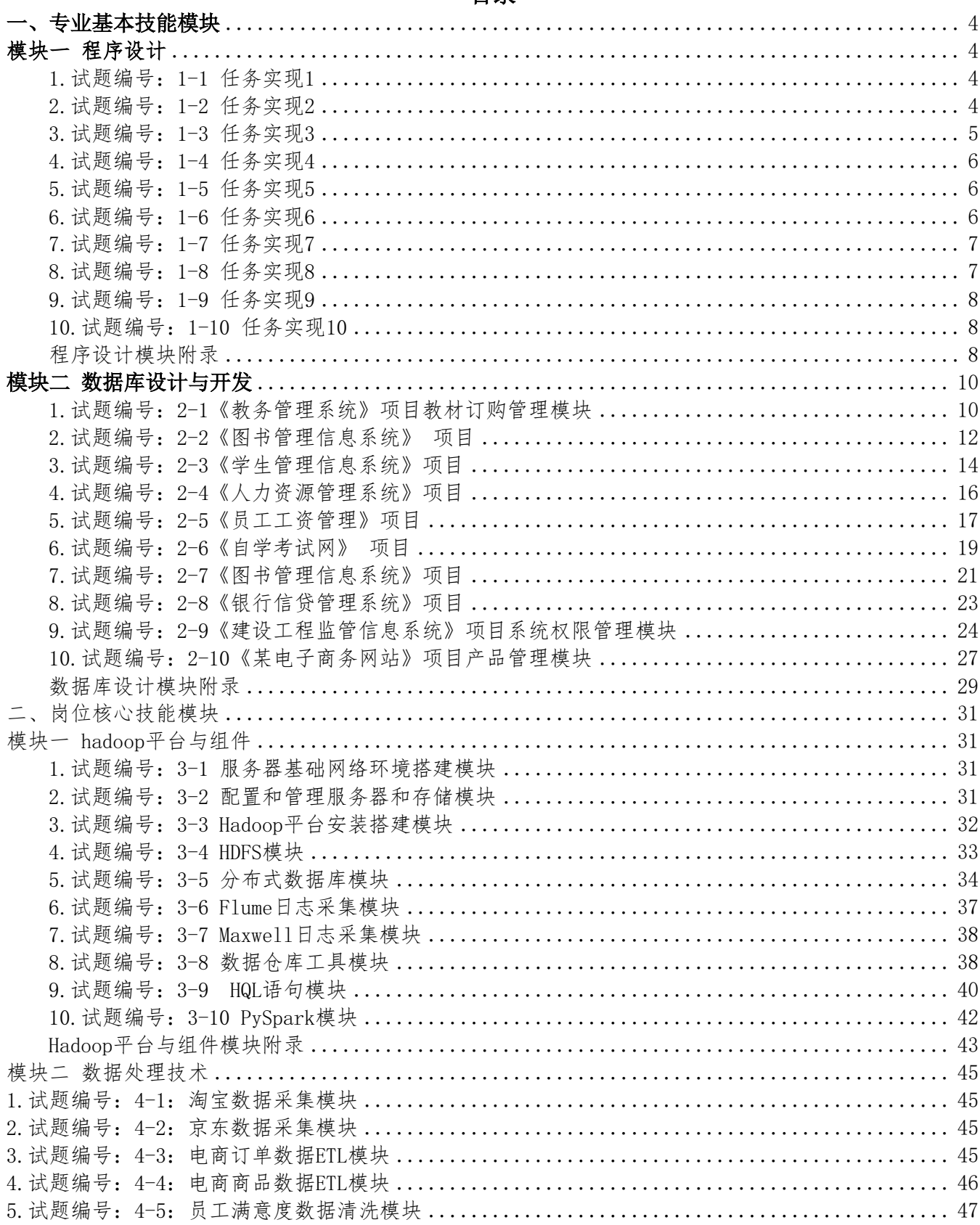

# 目录

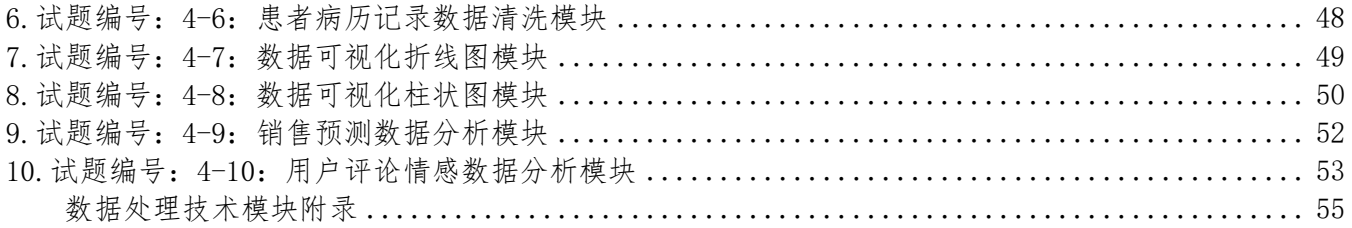

# 张家界航空工业职业技术学院 大数据技术专业技能考核题库

# <span id="page-3-1"></span><span id="page-3-0"></span>一、专业基本技能模块

## 模块一 程序设计

<span id="page-3-2"></span>1.试题编号:1-1 任务实现1

(1)任务描述

任务一:从键盘读入三个不相同的数,把这三个数由小到大输出(20分)。

要求:使用分支结构语句实现。

任务二:使用循环语句打印出如下图案(30分)。

\*

\*\*\*

#### \*\*\*\*\*

#### \*\*\*\*\*\*\*

要求:使用循环结构语句实现。

任务三: 从键盘输入x, 根据以下情形求y的值(30分):

 $y=0$ ; (当 $x<-0$ 时)

 $y=2x+1$ ; (当0 <  $x$  < 5时)

 $y=x2-1$ ; (当x>=5时)

要求:使用多分支条件语句实现。

(2)作品提交要求见本模块附录1

(3)实施条件要求见本模块附录2

(4)评价标准见本模块附录3

<span id="page-3-3"></span>2.试题编号:1-2 任务实现2

(1)任务描述

任务一:输入一个百分制分数,输出其对应的五级制成绩,包括:优(90分以上,含90)、良(80-90分, 含80,不含90)、中(70-80分,含70不含80)、及格(60-70分,含60不含70)、不及格(60分以下,不含60)  $(20 \nexists)$ 

要求:使用多分支条件语句实现。

任务二:输出阶梯形式的9\*9乘法口诀表,如下图所示(30分)。

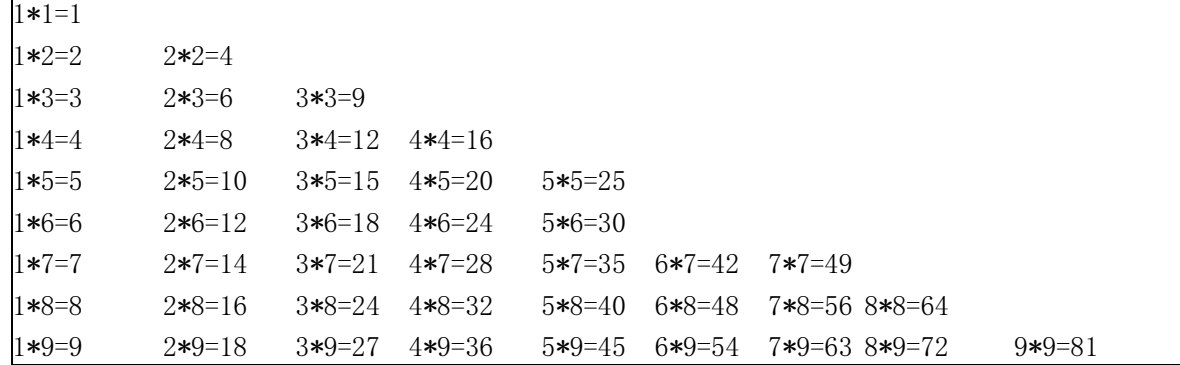

要求:使用循环结构语句实现。

任务三:输入某人的收入,计算个人应缴的税额。如税率表所示(30分)。

税率表

| 级数 | 全月应纳税所得额                | 适用税率% | 速算扣除数(元) |
|----|-------------------------|-------|----------|
|    | 不超过500元的                | 5     | $\theta$ |
| 2  | 超过500元至2000元的部分         | 10    | 25       |
| 3  | 超过2000元至5000元的部分        | 15    | 125      |
| 4  | 超过5000元至20000元的部分       | 20    | 375      |
| 5  | 超过20000元至40000元的部分      | 25    | 1375     |
| 6  | 超过40000元至60000元的部分      | 30    | 3375     |
| 7  | 超过60000元至80000元的部分      | 35    | 6375     |
| 8  | 超过80000元至100000元的部<br>分 | 40    | 10375    |
| 9  | 超过100000元的部分            | 45    | 15375    |

要求:使用多分支条件语句实现。

(2)作品提交要求见本模块附录1

(3)实施条件要求见本模块附录2

(4)评价标准见本模块附录3

<span id="page-4-0"></span>3.试题编号:1-3 任务实现3

(1)任务描述

任务一:请模拟实现一个课程菜单选择功能,如下图所示。(20分)

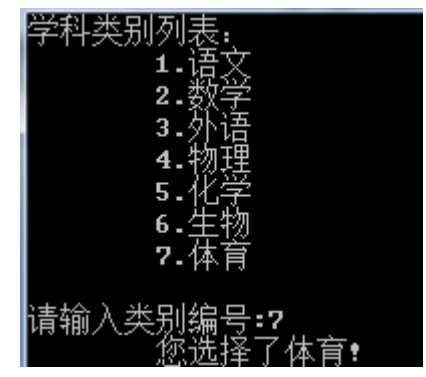

要求:使用switch语句实现。

任务二:输入一个百分制的成绩t,将其转换成对应的等级然后输出,具体转换规则如下:90~100为 A80<sup>~</sup>;89为B;70<sup>~</sup>79为C;60<sup>~</sup>69为D0<sup>~</sup>59为E。(30分)

要求:使用多分支条件语句实现。

任务三:请完成以下编程工作:

①定义一个动物抽象类Animal,有动物名称,动物打招呼的方法。

②定义它的两个子类Dog和Cat,该类继承动物类。③分别实现它们打招呼的方式。(30分)

要求:

①使用抽象类和抽象方法。

②使用类的继承。

③在主函数(或主方法)中实例化对象,并让对象实现操作。

(2)作品提交要求见本模块附录1

(3)实施条件要求见本模块附录2

(4)评价标准见本模块附录3

<span id="page-5-0"></span>4.试题编号:1-4 任务实现4

(1)任务描述

任务一:验证用户输入的数字是否在25-50范围内,如果输入错误或不在25-50范围内就要求用户重新输 入。(20分)

要求:利用循环结构完成。

任务二:用户可以无限次的输入数字,请统计用户输入的数字中正数的个数,负数的个数,0的个 数。直到用户输入999就结束程序,输出统计结果。(30分)

要求:使用循环结构语句实现。

任务三: 求n的阶乘, 如果输入的数不在范围之内则要求用户重新输入。(30分)

- 要求:使用循环结构语句实现。
- (2)作品提交要求见本模块附录1
- (3)实施条件要求见本模块附录2
- (4)评价标准见本模块附录3
- <span id="page-5-1"></span>5.试题编号:1-5 任务实现5
- (1)任务描述

任务一:编写程序实现:商店卖西瓜,20斤以上的每斤0.85元;重于15斤轻于等于20斤的,每斤0.90元; 重于10斤轻于等于15斤的,每斤0.95元;重于5斤轻于等于10斤的,每斤1.00元;轻于或等于5斤的,每斤1.05 元。输入西瓜的重量和顾客所付钱数,输出应付货款和应找钱数。(20分)

要求:使用分支结构语句实现。

任务二:已知xyz+yzz=532,其中x、y、z均为一位数,编写一个程序求出x、y、z分别代表什么数字。(30 分)

要求:使用分支、循环结构语句实现。

任务三:从键盘输入一个整数N,打印出有N\*2-1行的菱形。(30分)

- $* * *$  $*****$ \*\*\*\*\*\*\* \*\*\*\*\*
	- \*\*\*

例如输入整数4,则屏幕输出如下菱形。

现要求输入整数为7,在屏幕中输出相应的菱形。要求:用循环结构语句实现。

- (2)作品提交要求见本模块附录1
- (3)实施条件要求见本模块附录2
- (4)评价标准见本模块附录3
- <span id="page-5-2"></span>6.试题编号:1-6 任务实现6

(1)任务描述

任务一:有1、2、3三个数字,能组成哪些互不相同且无重复数字的三位数。(20分)

要求:使用循环结构语句实现。

任务二:输入10个学生的单科成绩,求出其中的最高分、最低分、平均分以及超过平均分的人数(30 分)

要求:使用数组定义实现。

任务三:使用循环语句打印出如下图案。(30分)

\*\*\*\*\*\*\*

\*\*\*\*\*

#### \*\*\*

#### \*

要求:使用循环结构语句实现。

(2)作品提交要求见本模块附录1

(3)实施条件要求见本模块附录2

(4)评价标准见本模块附录3

<span id="page-6-0"></span>7.试题编号:1-7 任务实现7

(1)任务描述

任务一:根据如下要求计算机票优惠率,并输出。(20分)

输入:用户依次输入月份和需要订购机票的数量,分别保存到整数变量month和sum中。

计算规则如下:

航空公司规定在旅游的旺季7~9月份,如果订票数超过20张,票价优惠15%,20张以下,优惠5%;在旅游的 淡季1~5月份、10月份、11月份,如果订票数超过20张,票价优惠30%,20张以下,优惠20%;其他情况一律优 惠10%。

输出:根据输入月份和需要订购机票的数量,输出优惠率。

要求:使用分支结构实现上述程序功能。

任务二:使用冒泡排序法对数组中的整数按升序进行排序,如下所示:

原始数组:a[]={1,9,3,7,4,2,5,0,6,8}排序后:a[]={0,1,2,3,4,5,6,7,8,9}(30分)

要求:综合使用分支、循环结构语句实现,直接输出结果不计分。

任务三:输入一个年度,判断是否是闰年。例如,2000是闰年,1900不是闰年,1904是闰年。(30分) 要求:使用分支结构语句实现。

提示:以下两个条件,只要满足任意一个,即是闰年:①能整除4且不能整除100;②能整除400。

(2)作品提交要求见本模块附录1

(3)实施条件要求见本模块附录2

(4)评价标准见本模块附录3

<span id="page-6-1"></span>8.试题编号:1-8 任务实现8

(1)任务描述

任务一:输出杨辉三角形,如下图所示:(20分)

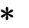

\*\*\*

\*\*\*\*\*

\*\*\*\*\*\*\*

\*\*\*\*\*\*\*\*\*

\*\*\*\*\*\*\*\*\*\*\*

\*\*\*\*\*\*\*\*\*\*\*\*\*

要求:使用循环结构语句实现,直接输出结果不计分。

任务二: 编程实现判断一个字符串是否是"回文串"。所谓"回文串"是指一个字符串的第一位与最后一 位相同, 第二位与倒数第二位相同。例如: "159951"、"19891"是回文串, 而"2011"不是。(30分)

要求: 用带有一个输入参数的函数(或方法)实现, 返回值类型为布尔类型。

任务三:任意输入十个数据,打印出改十个数据最大值、最小值。(30分)

要求:①定义一个大小为10的整形数组a;

②从键盘输入10个整数,放置到数组a中;

③输出数组a中的最大值、最小值。

- (2)作品提交要求见本模块附录1
- (3)实施条件要求见本模块附录2
- (4)评价标准见本模块附录3
- <span id="page-7-0"></span>9.试题编号:1-9 任务实现9
- (1)任务描述
- 任务一:输入n(n<100)个整数,找出其中最小的数,将它与最先输入的数交换后输出这些数。(20分) 要求:用数组解决任务。
- 任务二:从键盘输入三条边A,B,C的边长,请编程判断能否组成一个三角形。(30分)
- 要求:A,B,C<1000,如果三条边长A,B,C能组成三角形的话,输出YES,否则NO。
- 任务三:对于给定的一个字符串,统计其中数字字符出现的次数。(30分)
- (2)作品提交要求见本模块附录1
- (3)实施条件要求见本模块附录2
- (4)评价标准见本模块附录3
- <span id="page-7-1"></span>10.试题编号:1-10 任务实现10
- (1)任务描述

任务一:某运输队为超市运送暖瓶500箱,每箱装有6个暖瓶。已知每10个暖瓶的运费为5元,损坏一个不但 不给运费还要赔10元,运后结算时,运输队共得1350元的运费。编程输出损坏暖瓶的个数。(20分)

要求:用循环语句实现

任务二: 编写程序, 从键盘接收一个只包含英文字母的字符串, 对字符串中的字母进行大小写互转 (大写 字母转成小写,小写字母转成大写)。(30分)

例如键盘输入:abcABC输出:ABCabc

要求:使用循环和判断语句实现。

- 任务三:对于给定的一个字符串,统计其中数字字符出现的次数。(30分)
- 要求: 字符串只能由数字和字符组成。
- (2)作品提交要求见本模块附录1
- (3)实施条件要求见本模块附录2
- (4)评价标准见本模块附录3

## 程序设计模块附录

<span id="page-7-2"></span>附录1作品提交

① 请 建 立 以 " 考 生 号 \_ 题 号 " 命 名 的 成 果 文 件 夹 , 所 有 提 交 文 件 均 放 在 该 目 录 下 。 例 如 : 144115040001 T1 1;

②分别将每个任务的代码以成员函数的形式封装到类中,并且在main函数中调用该成员函数;

③在成果文件夹中创建三个文件夹task1、task2、task3,将三个任务的源代码、编译后的文件及对应成员 函数的程序流程图截图分别保存至相应文件夹;

④将成果文件夹压缩打包,按照要求上传至服务器。

⑤考核时间为180分钟。

附录2实施条件

## 表1考点提供的主要设备及软件表

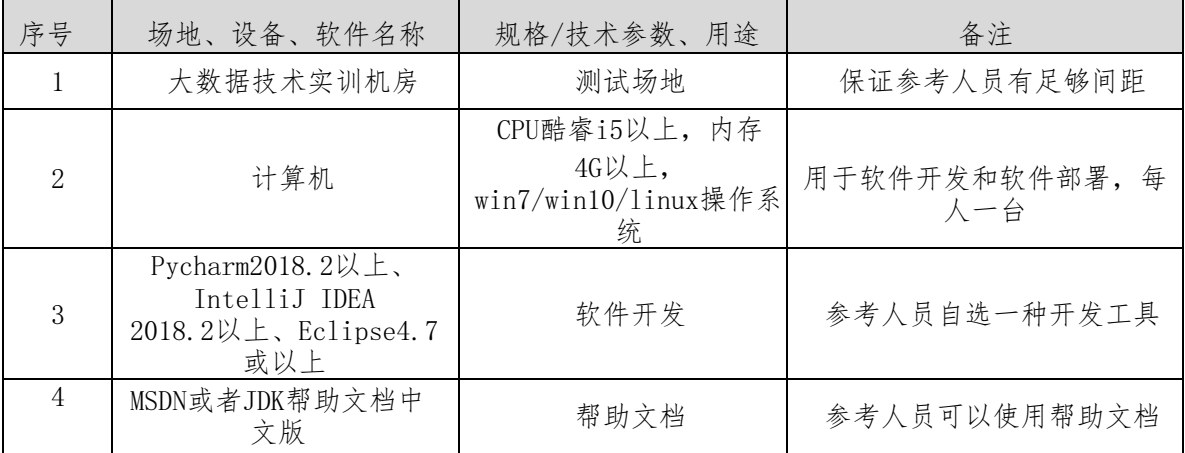

附录3评价标准

评分标准一:实操文档(10分)

表2 实操文档评分细则表

| 序号             | 评分项      | 分值    | 评分细则                            |
|----------------|----------|-------|---------------------------------|
|                | 实操文档有无   | $2$ 分 | 有实操文档得分,无实操文档扣2分。               |
| $\overline{2}$ | 文档任务截图   | $4$ 分 | 有操作过程截图得分,无操作过程截图扣4分。           |
| 3              | 文档任务截图标注 | $4$ 分 | 有文档任务截图标注说明和画框得分,无标注和画框扣4<br>分。 |

评分标准二:依据题的任务,完成任务功能(80分)

表3 项目功能评分细则表

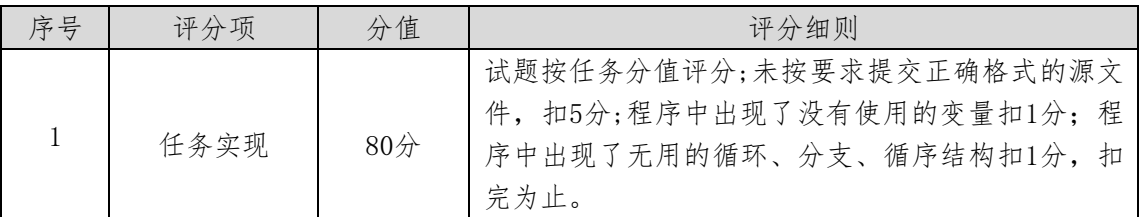

评分标准三:职业素质(10分)

表4 职业素质评分细则表

| 序号                          | 评分项                    | 分值    | 评分细则                                                                 |
|-----------------------------|------------------------|-------|----------------------------------------------------------------------|
|                             | 代码书写格式<br>规范           | 3/2   | 代码缩进不规范扣1分、方法划分不规范扣1分、语句<br>结构不规范扣1分(如一行编写两个语句)、使用空行<br>不规范扣1分,扣完为止。 |
| $\mathcal{D}_{\mathcal{L}}$ | 注释规范                   | $2$ 分 | 整个项目没有注释扣2分、有注释, 但注释不规范扣1<br>分, 扣完为止。                                |
| 3                           | 类名、变量名、<br>方法名命名规<br>范 | $5$ 分 | 命名规范,为满分。类名、变量名或方法名命名不规范<br>或没有实际意义的每个扣1分, 扣完为止。                     |

## 模块二 数据库设计与开发

<span id="page-9-1"></span><span id="page-9-0"></span>1.试题编号:2-1《教务管理系统》项目教材订购管理模块

(1)任务描述

《教材订购管理》模块的 E-R图如图2.1.1 所示,逻辑数据模型如图2.1.2所示,物理数据模型如图 2.1.3 所示,数据表字段名定义见表2.1.1。请按以下设计完成数据库创建、数据表创建和数据操作任务:

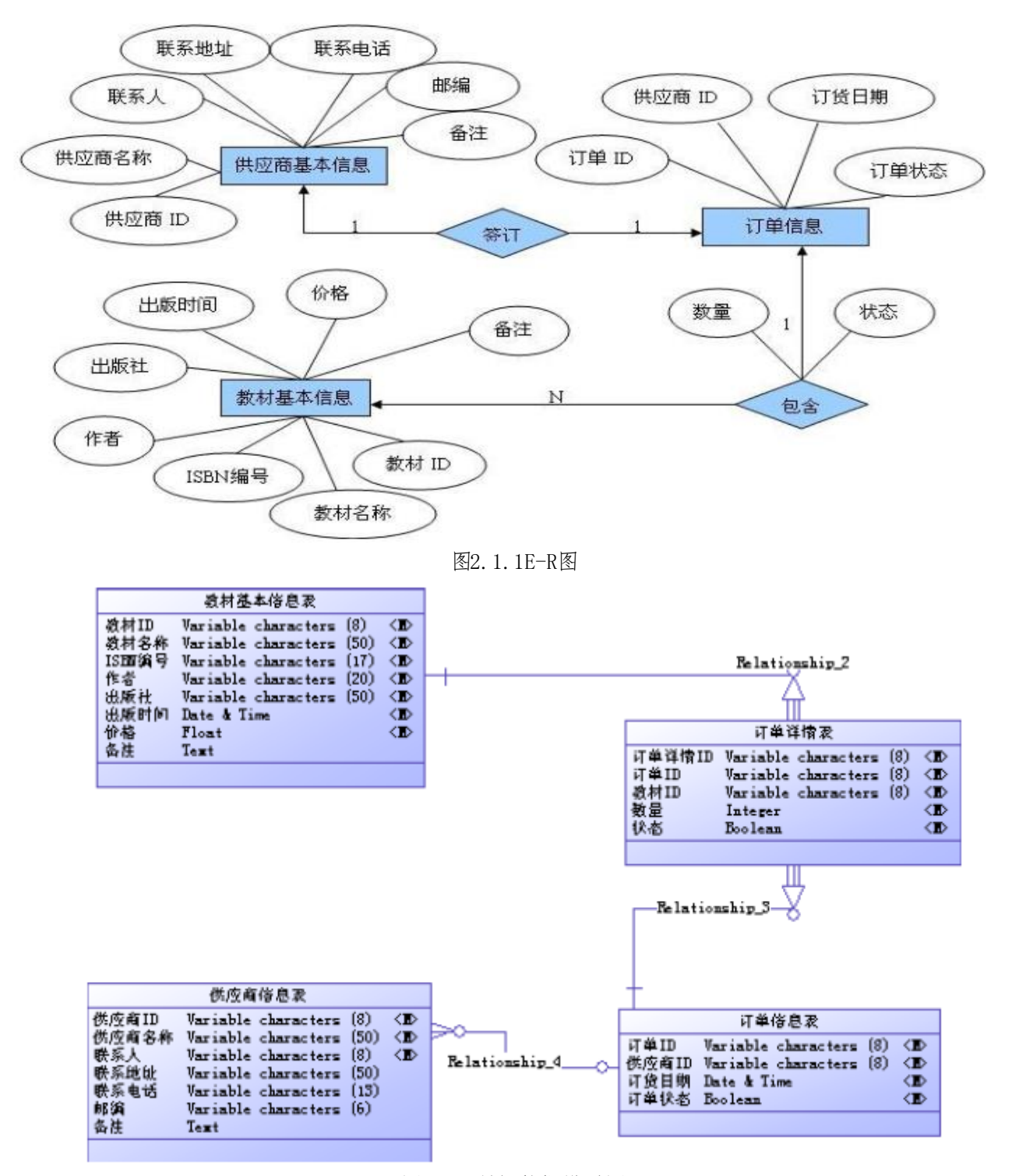

图2.1.2逻辑数据模型图

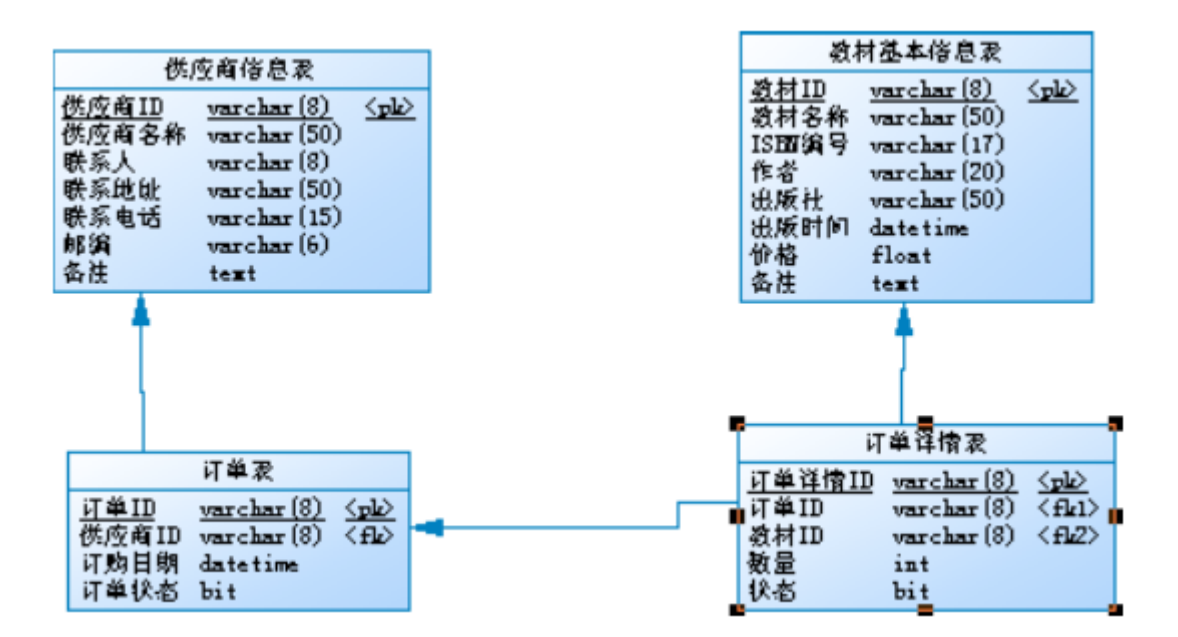

图2.1.3物理数据原型图 表2.1.1字段名定义表

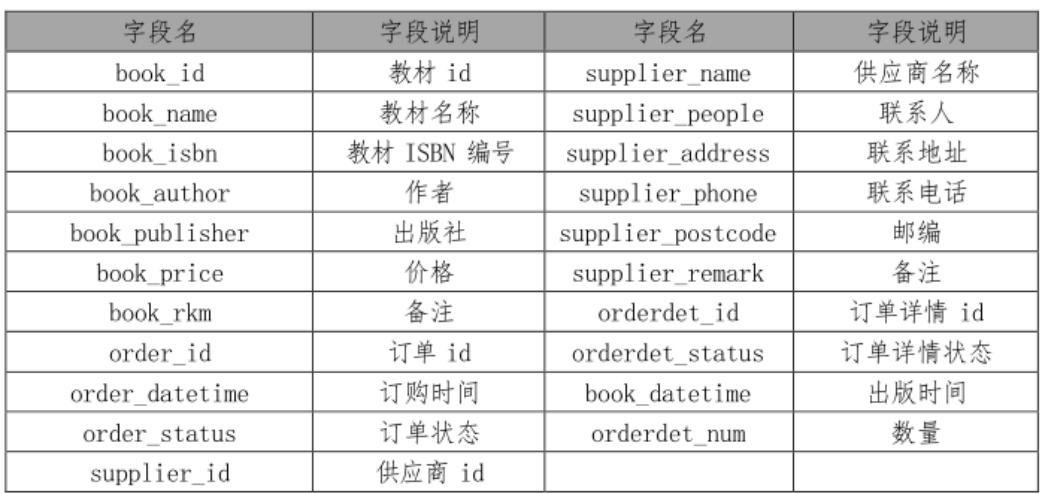

任务一:创建数据库(10 分)

创建数据库HNIUEAM。

任务二:创建数据表(25 分)

根据图 2.1.2 和表 2.1.1, 创建数据表 T\_Supplier、 T\_BookInfo、 T\_Order。

任务三:创建数据表间的关系及约束(15 分)

根据物理数据原型,创建数据关系表。

任务四:数据操作(25 分)

用SQL语句完成如下操作:

①. 向T Supplier表插入数据: "BC0001,windows程序设计,0257-9413,刘立,电子工业出版社代理商,2010- $11-10,42,\pm$ ";

②.查询出供应商名称为"电子工业出版社代理商"的订单编号及订单状态;

③.查询教材名称为"windows程序设计"的订购日期;

④.创建视图查询供应商名为"电子工业出版社代理商"所订购的教材的详细信息(包括名称,ISBN编号,

作者,出版社,出版时间,价格,数量);

⑤.创建存储过程,当订单详情表中相应订单的状态为"1"时,修改订单表的订单状态为"1"。

- (2)作品提交要求见本模块附录1
- (3)实施条件要求见本模块附录2
- (4)评价标准见本模块附录3

<span id="page-11-0"></span>2.试题编号:2-2《图书管理信息系统》 项目

(1)任务描述

《图书管理信息系统》中借书管理子模块的 E-R 图如图 2.2.1 所示,逻辑数据模型如图2.2.2所示, 物理数据模型如图2.2.3所示,数据表字段名定义见表2.2.1。请按以下设计完成数据库创建、数据表创建和数 据操作任务:

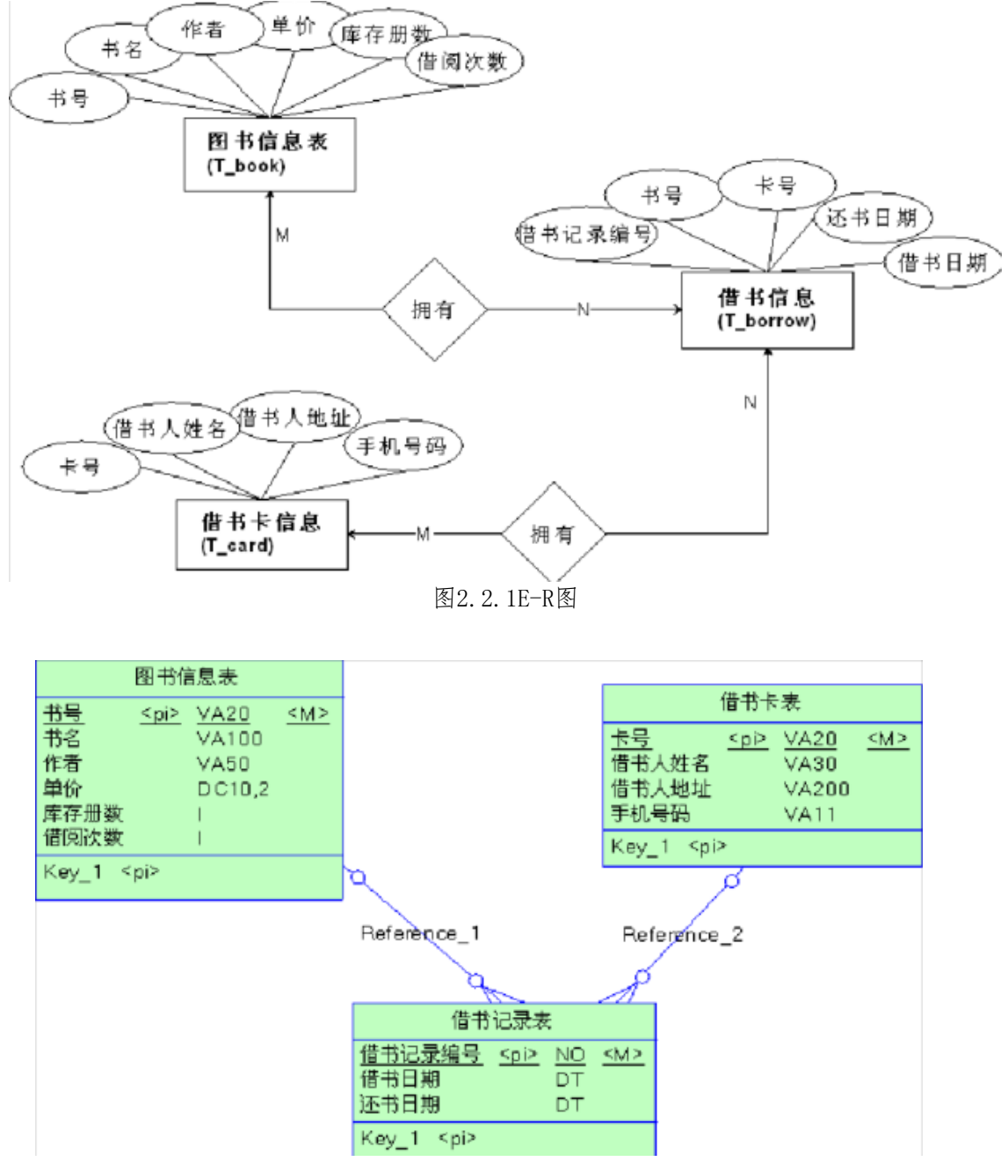

图2.2.2逻辑数据模型图

|                                                              |     | 图书信息表                              |           |                                                                    |                                    |  |             |                                                     |      |
|--------------------------------------------------------------|-----|------------------------------------|-----------|--------------------------------------------------------------------|------------------------------------|--|-------------|-----------------------------------------------------|------|
| 书号<br>书名                                                     |     | varchar(20)<br>varchar(100)        | <pk></pk> |                                                                    |                                    |  |             |                                                     |      |
| 作者<br>单价                                                     |     | varchar(50)<br>decimal $(10,2)$    |           |                                                                    |                                    |  |             | 借书卡表                                                |      |
| 库存册数<br>借阅次数 int                                             | int |                                    |           |                                                                    |                                    |  | 卡号<br>借书人地址 | $v$ archar(20)<br>借书人姓名 varchar(30)<br>varchar(200) | Spk> |
|                                                              |     |                                    |           | 手机号码                                                               | $v$ archar(11)                     |  |             |                                                     |      |
| FK_T_BORROW_REFERENCE_T_BOOK<br>FK T BORROW REFERENCE T CARD |     |                                    |           |                                                                    |                                    |  |             |                                                     |      |
|                                                              |     |                                    | 借书记录表     |                                                                    |                                    |  |             |                                                     |      |
|                                                              |     | 借书记录编号<br>书号<br>卡号<br>借书日期<br>还书日期 |           | bigint<br>$v$ archar $(20)$<br>varchar(20)<br>datetime<br>datetime | $\leq$ pk><br>$<$ fk1><br>$<$ fk2> |  |             |                                                     |      |

图2.2.3物理数据原型图

表2.2.1字段名定义表

| 字段名       | 字段说明 | 字段名         | 字段说明   |
|-----------|------|-------------|--------|
| Book_no   | 书号   | Card name   | 借书人姓名  |
| Book name | 书名   | Adress      | 借书人地址  |
| Author    | 作者   | Mobile      | 手机号码   |
| Price     | 单价   | Borrow id   | 借书记录编号 |
| Qty       | 库存册数 | Borrow date | 借书日期   |
| Loan qty  | 借阅次数 | Return date | 还书日期   |
| Card no   | 卡号   |             |        |

任务一:创建数据库(10 分)

创建数据库 BookDB。

任务二:创建数据表(25 分)

根据图2.2.2和表2.2.1,创建数据表T\_card、T\_book、T\_borrow。

任务三:创建数据表间的关系及约束(15 分)

根据物理数据原型,创建数据关系表。

任务四:数据操作(25 分)

用SQL语句完成如下操作:

- ①.向每个表插入3条测试数据;
- ②.将"李"姓作者的所有图书单价下调10%;

③.查询出日期在2010-10-31至2010-11-31之间借出的图书信息;

- ④.查询出手机号为"135"开头的所有借书人姓名;
- ⑤.创建视图查询库存数量小于10册的图书信息;

(2)作品提交要求见本模块附录1

(3)实施条件要求见本模块附录2

(4)评价标准见本模块附录3

<span id="page-13-0"></span>3.试题编号:2-3《学生管理信息系统》项目

(1)任务描述

《学生管理信息系统》中成绩管理子模块的E-R 图如图2.3.1所示,逻辑数据模型如图2.3.2所示, 物 理数据模型如图2.3.3所示,数据表字段名定义见表2.3.1。请按以下设计完成数据库创建、数据表创建和数据 操作任务:

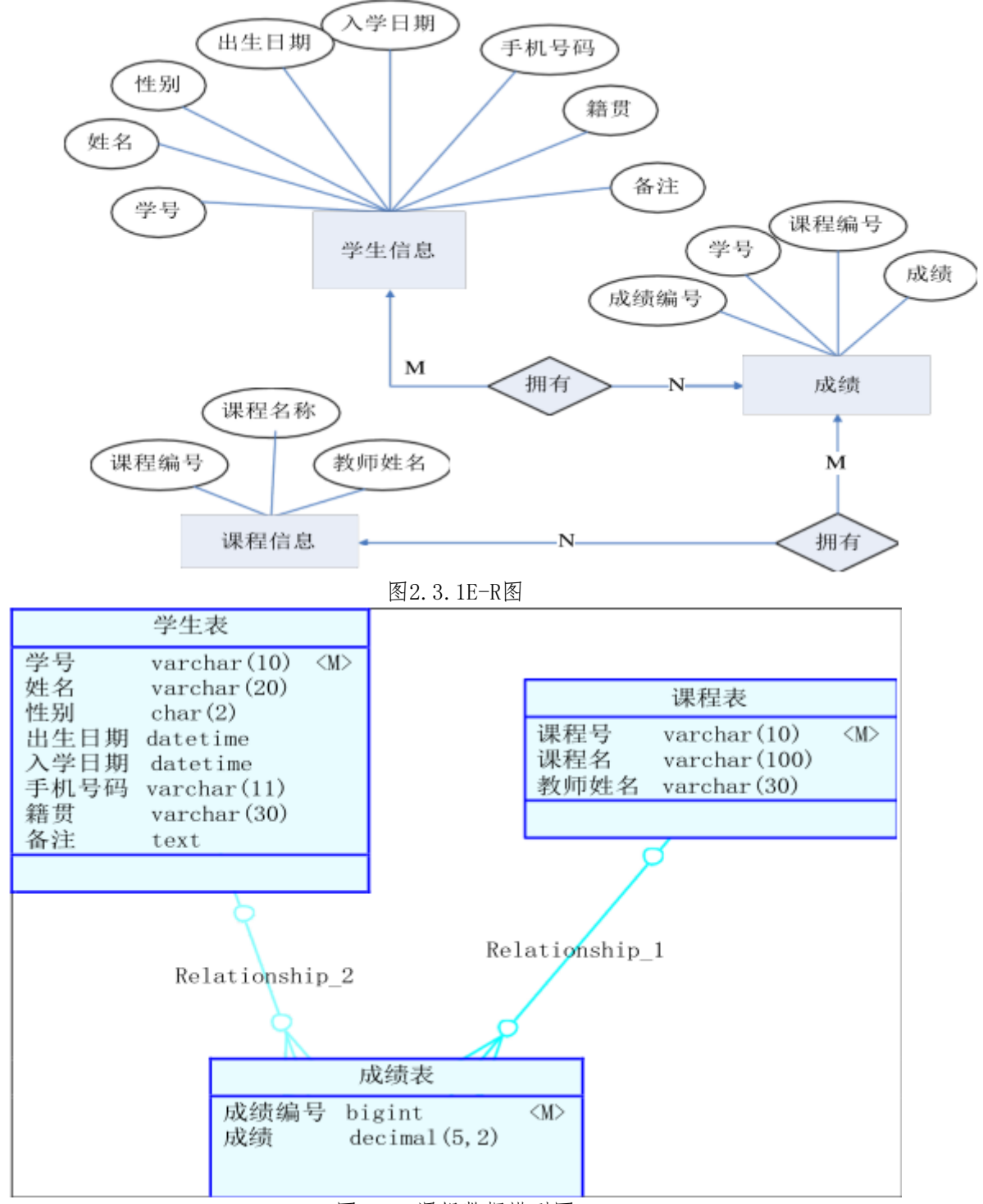

图2.3.2逻辑数据模型图

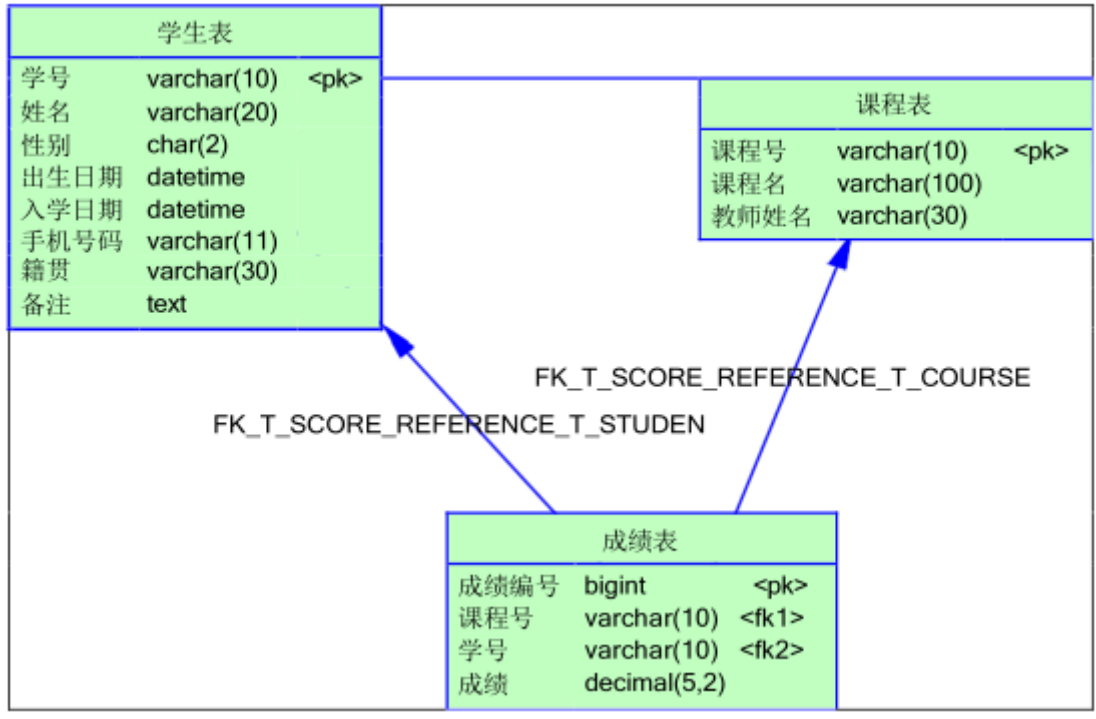

图2.3.3物理数据模型图 表2.3.1字段名定义表

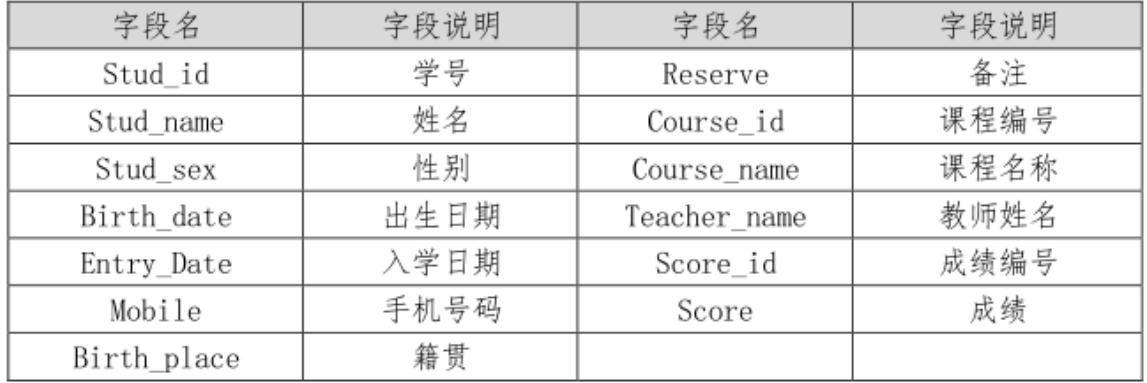

任务一:创建数据库(10 分)

创建数据库 StudentDB。

- 任务二:创建数据表(25 分)
- 根据图2.3.2 和表2.3.1,创建数据表T\_student、T\_course、T\_score。

任务三:创建数据表间的关系及约束(15 分)

根据物理数据原型,创建数据关系。

- 任务四:数据操作(25 分)
- 用SQL语句完成如下操作:
- ①.向每个表插入3条测试数据;
- ②.删除所有选修"日语"的同学的选课记录;
- ③.查询出"数据库原理" 这门课的最高成绩;
- ④.查询出所有选修了"数据库原理"课程的学生学号、姓名和籍贯;
- ⑤.创建视图,查询指定课程名称的平均成绩。

(2)作品提交要求见本模块附录1

(3)实施条件要求见本模块附录2

(4)评价标准见本模块附录3

<span id="page-15-0"></span>4.试题编号:2-4《人力资源管理系统》项目

(1)任务描述

《人力资源管理系统》中人员管理子模块的 E-R 图如图2.4.1 所示, 逻辑数据模型如图2.4.2所示, 物 理数据模型如图2.4.3所示,数据表字段名定义见表2.4.1。请按以下设计完成数据库创建、数据表创建和数据 操作任务:

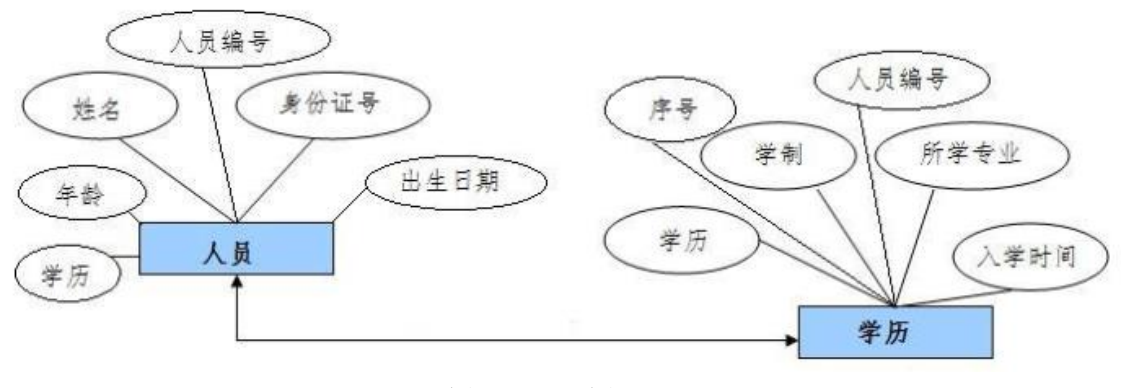

图2.4.1E-R图

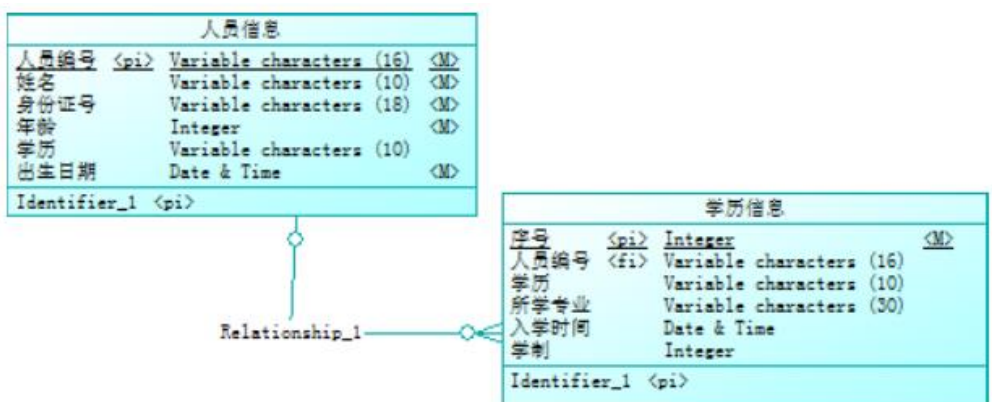

图2.4.2逻辑数据模型图

|                                | 人员信息(T_staff)                                                                                   |                        |  |                          |                                                                                    |                     |
|--------------------------------|-------------------------------------------------------------------------------------------------|------------------------|--|--------------------------|------------------------------------------------------------------------------------|---------------------|
| 通编号<br>姓名<br>份证号<br>年龄<br>出生日期 | <u>varchar (16)</u><br>varchar (10)<br>$\frac{1}{8}$<br>int<br>$\text{varehar}(10)$<br>datetime | $\langle$ pk $\rangle$ |  |                          |                                                                                    |                     |
|                                |                                                                                                 |                        |  |                          | 学历信息 (T_educational)                                                               |                     |
|                                |                                                                                                 |                        |  | 、员编号<br>学历<br>学生学<br>学时间 | <u>int</u><br>$v$ archar $(16)$<br>varchar (10)<br>varchar (30)<br>datetime<br>int | <b>Spk)</b><br>Kfk) |

图2.4.3物理数据模型图

表2.4.1字段名定义表

| 字段名      | 字段说明 | 字段名             | 字段说明     |
|----------|------|-----------------|----------|
| staff_no | 人员编号 | id              | 序号(自动增长) |
| name     | 姓名   | degree          | 学历       |
| ic card  | 身份证号 | major           | 所学专业     |
| age      | 年龄   | reg_time        | 入学时间     |
| bithday  | 出生日期 | length_of_schoo | 学制       |
|          |      | ling            |          |

任务一:创建数据库(10 分)

创建数据库ResourcesDB。

任务二:创建数据表(25 分)

根据图2.4.2 和表 2.4.1,创建数据表T\_staff、T\_educational。

- 任务三:创建数据表间的关系及约束(15 分)
- ①.为表设置主键,主键命名为"pk\_<表名>\_<主键标识>";
- ②. 根据逻辑数据模型, 创建数据表之间的关系, 关系命名为"fk〈表名〉〈主表名〉〈外键标识〉";
- 任务四:数据操作(25 分)
- 用SQL语句完成如下操作:
- ①.向每个表插入2条测试数据;
- ②.查询出T\_staff表中大于平均年龄的人员名单;
- ③.查询出入学时间在 2015-9-1 之后的所有人员名单;
- ④.查询出学习"大数据技术"专业的所有人员名单;

⑤.创建存储过程,根据入学时间和学制计算每个人的毕业年份数。

- (2)作品提交要求见本模块附录1
- (3)实施条件要求见本模块附录2
- (4)评价标准见本模块附录3
- <span id="page-16-0"></span>5.试题编号:2-5《员工工资管理》项目
- (1)任务描述

《员工工资管理》的 E-R图如图2.5.1所示,逻辑数据模型如图2.5.2所示,物理数据模型如图 2.5.3所 示,数据表字段名定义见表2.5.1 。请按以下设计完成数据库创建、数据表创建和数据操作任务:

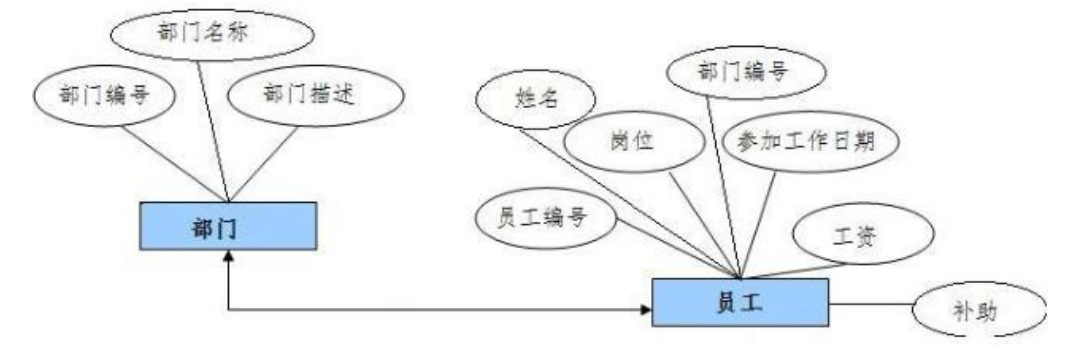

图2.5.1E-R图

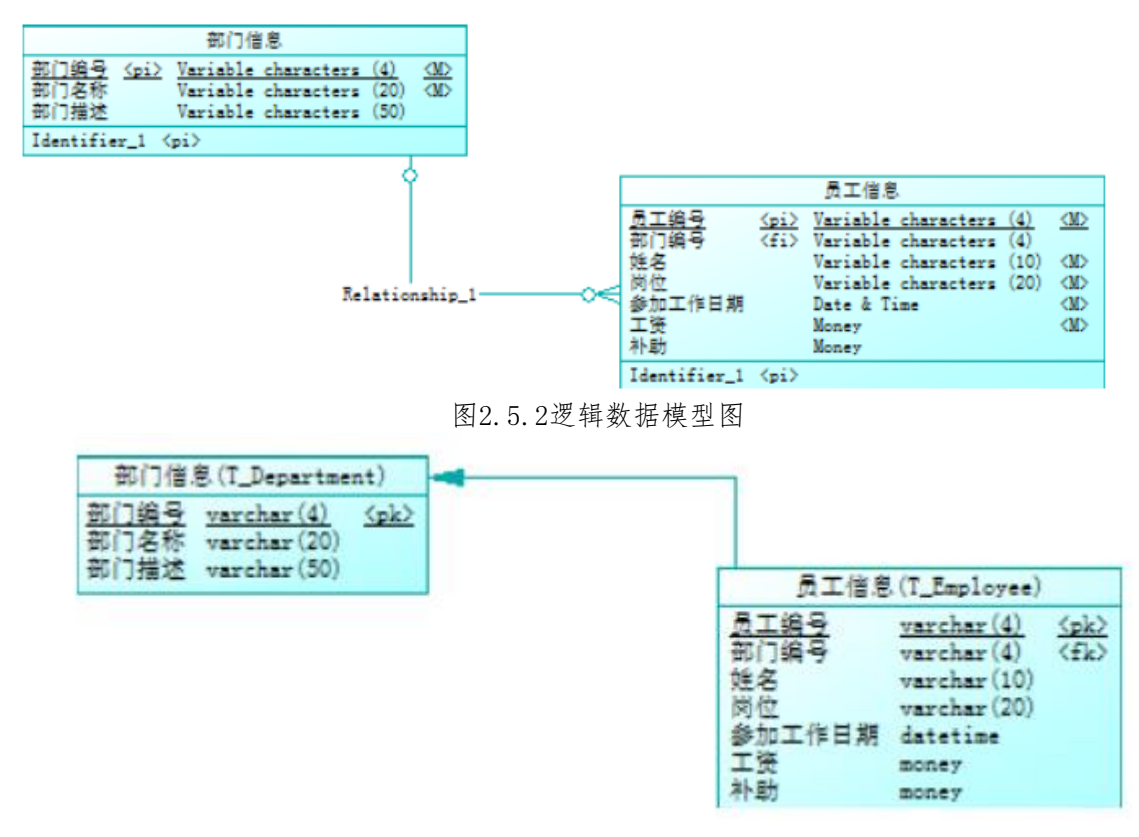

图2.5.3物理数据模型图 表2.5.1字段名定义表

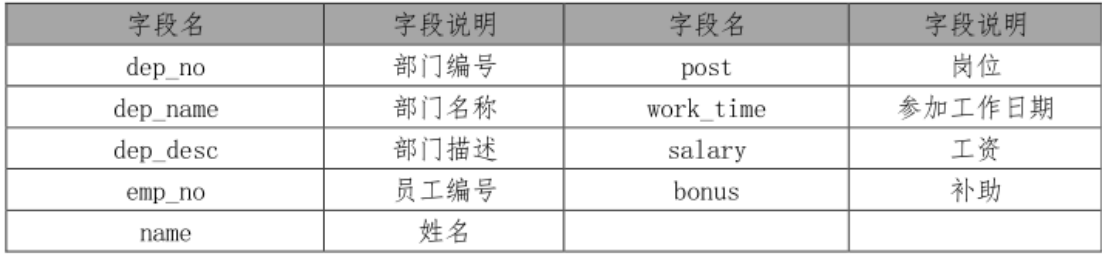

### 任务一:创建数据库(10 分)

创建数据库SalaryDB。

任务二:创建数据表(25 分)

根据图2.24.2 和表2.24.1, 创建数据表T\_Department、T\_Employee。

任务三:创建数据表间的关系及约束(15 分)

①.创建主键(两个表均设置);

②.根据逻辑数据模型,创建数据表之间的关系,关系命名为"fk\_<表名>\_<主表名>\_<外键标识>";

任务四:数据操作(25 分)

用SQL语句完成如下操作:

①.向每个表插入2条测试数据;

②.查询出所有已有的岗位,要求取出重复项;

③.查询出每个部门每种岗位的平均工资和最高工资。

- ④.创建视图,显示所有没有补助的员工的姓名;
- ⑤.创建存储过程,显示平均工资低于3500的部门编号、平均工资、最高工资,要求以平均工资升序排序。 (2)作品提交要求见本模块附录1

(3)实施条件要求见本模块附录2

(4)评价标准见本模块附录3

<span id="page-18-0"></span>6.试题编号:2-6《自学考试网》 项目

(1)任务描述

《自学考试网》的E-R 图如图2.6.1所示,逻辑数据模型如图2.6.2所示, 物理数据模型如图2.6.3 所示,数据表字段名定义见表2.6.1。请按以下设计完成数据库创建、数据表创建和数据操作任务:

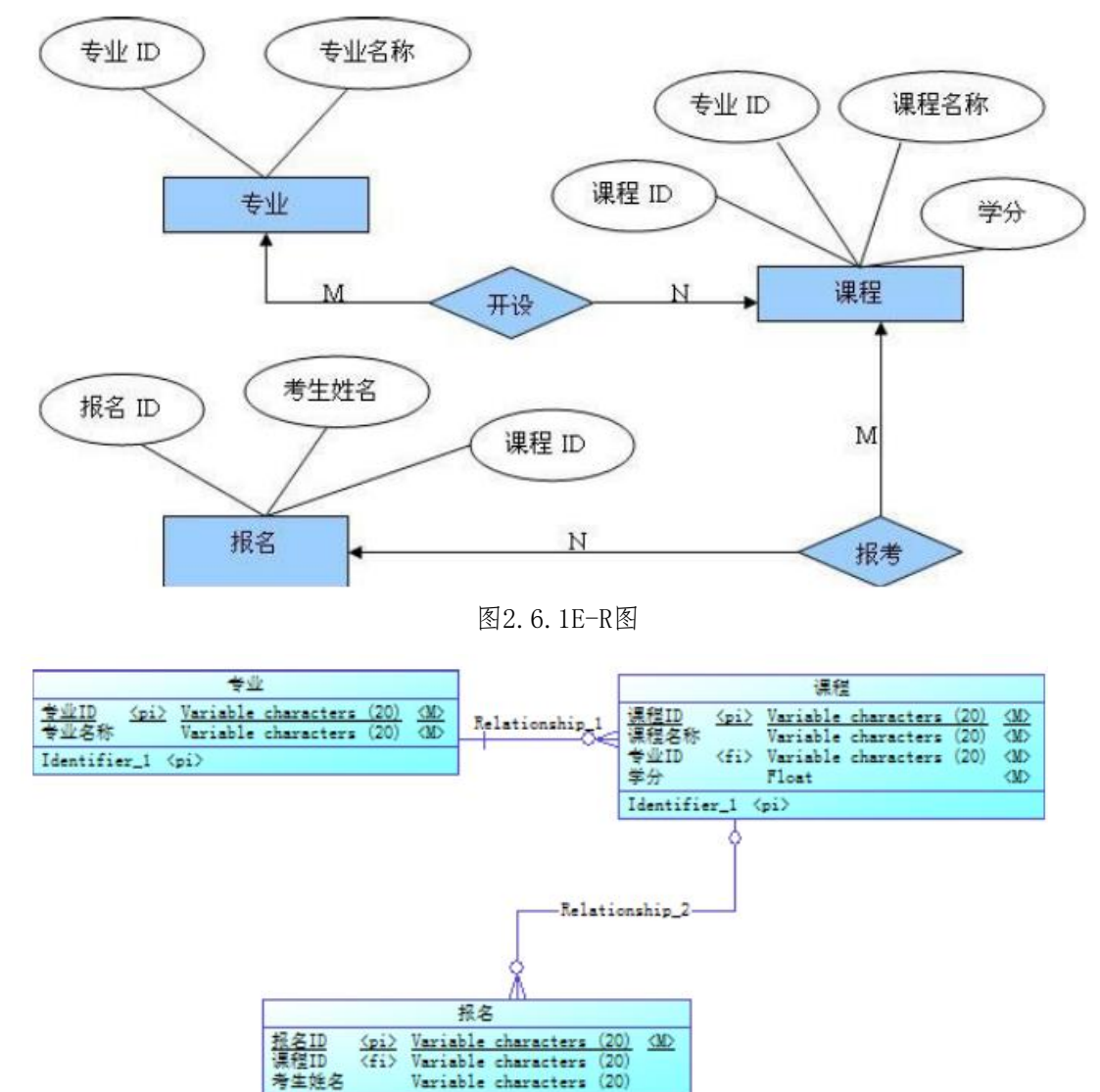

图2.6.2逻辑数据模型图

Identifier\_1 <pi>

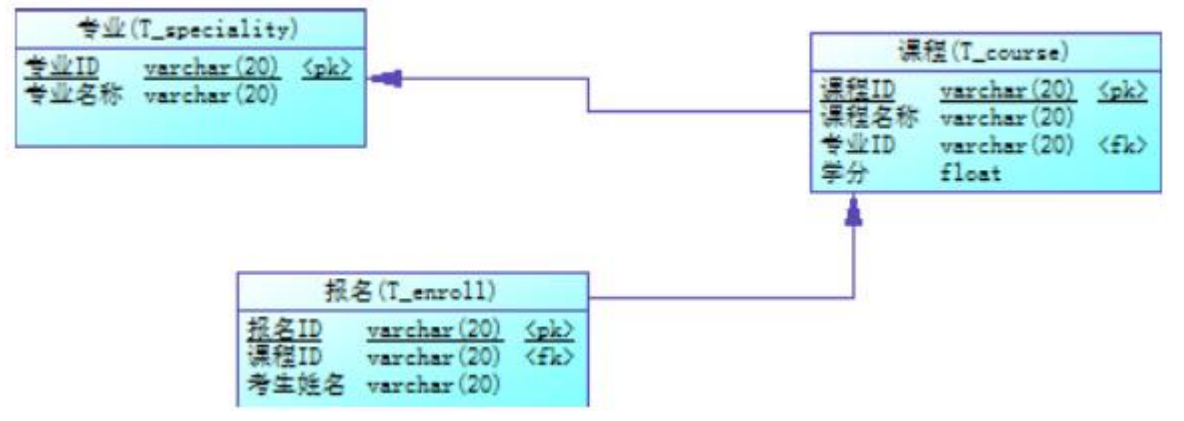

图2.6.3物理数据模型图

表2.6.1字段名定义表

| 字段名          | 字段说明  | 字段名       | 字段说明  |
|--------------|-------|-----------|-------|
| id <pk></pk> | 专业 ID | mark      | 课程学分  |
| name         | 专业名称  | idくpk>    | 报名 ID |
| id <pk></pk> | 课程 ID | course id | 课程 ID |
| specialityid | 专业 ID | name      | 考生姓名  |
| name         | 课程名称  |           |       |

任务一:创建数据库(10 分)

创建数据库SelfStudy。

任务二:创建数据表(25 分)

根据图2.6.2和表2.6.1,创建数据表T\_speciality、T\_course、T\_enroll。

任务三:创建数据表间的关系及约束(15 分)

①.创建主键(三个表均设置);

②.创建数据表之间的关系,关系命名为"fk\_<表名>\_<主表名>\_<外键标识>";

任务四:数据操作(25 分)

利用数据管理工具在表中插入以下数据, 用作测试。

表2.6.2 T\_speciality表测试数据

| 1d  | name     |  |
|-----|----------|--|
| 001 | 大数据技术    |  |
| 002 | 计算机网络技术  |  |
| 003 | 人工智能技术应用 |  |

表2.6.3 T\_course表测试数据

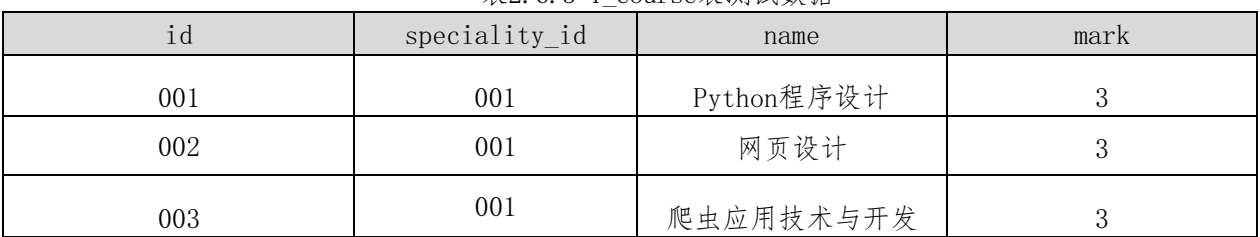

|     | .         |      |
|-----|-----------|------|
| id  | course_id | name |
| 001 | 001       | 王明   |
| 002 | 002       | 王明   |
| 003 | 003       | 王明   |

表 2.6.4 T\_enroll表测试数据

用SQL语句完成如下操作:

①.在T\_course表插入数据:"004,001,高等数学,3";

②.查询"大数据技术"专业开设的课程;

③.查询"大数据技术"专业有哪些考生报名;

④.查询出报考课程为"网页制作"的考生;

⑤.创建可查询考生姓名,报考课程名称的视图;

⑥.创建存储过程,查询报考某门课程(以课程名称为参数)的考生。

(2)作品提交要求见本模块附录1

(3)实施条件要求见本模块附录2

(4)评价标准见本模块附录3

<span id="page-20-0"></span>7.试题编号:2-7《图书管理信息系统》项目

(1)任务描述

《图书管理信息系统》的 E-R 图如图2.7.1 所示,逻辑数据模型如图 2.7.2 所示, 物理数据模型如图 2.7.3 所示,数据表字段名定义见表2.7.1。请按以下设计完成数据库创建、数据表创建和数据操作任务:

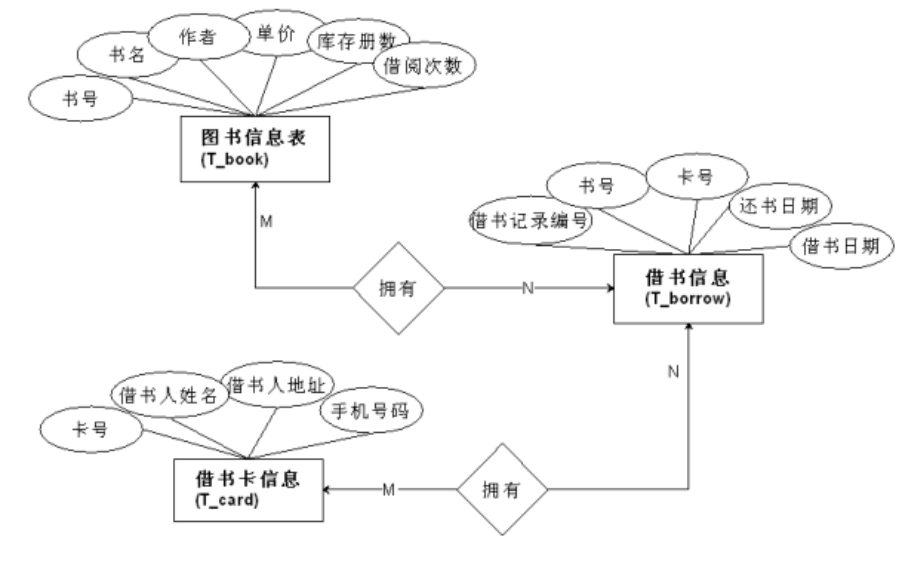

图2.7.1E-R图

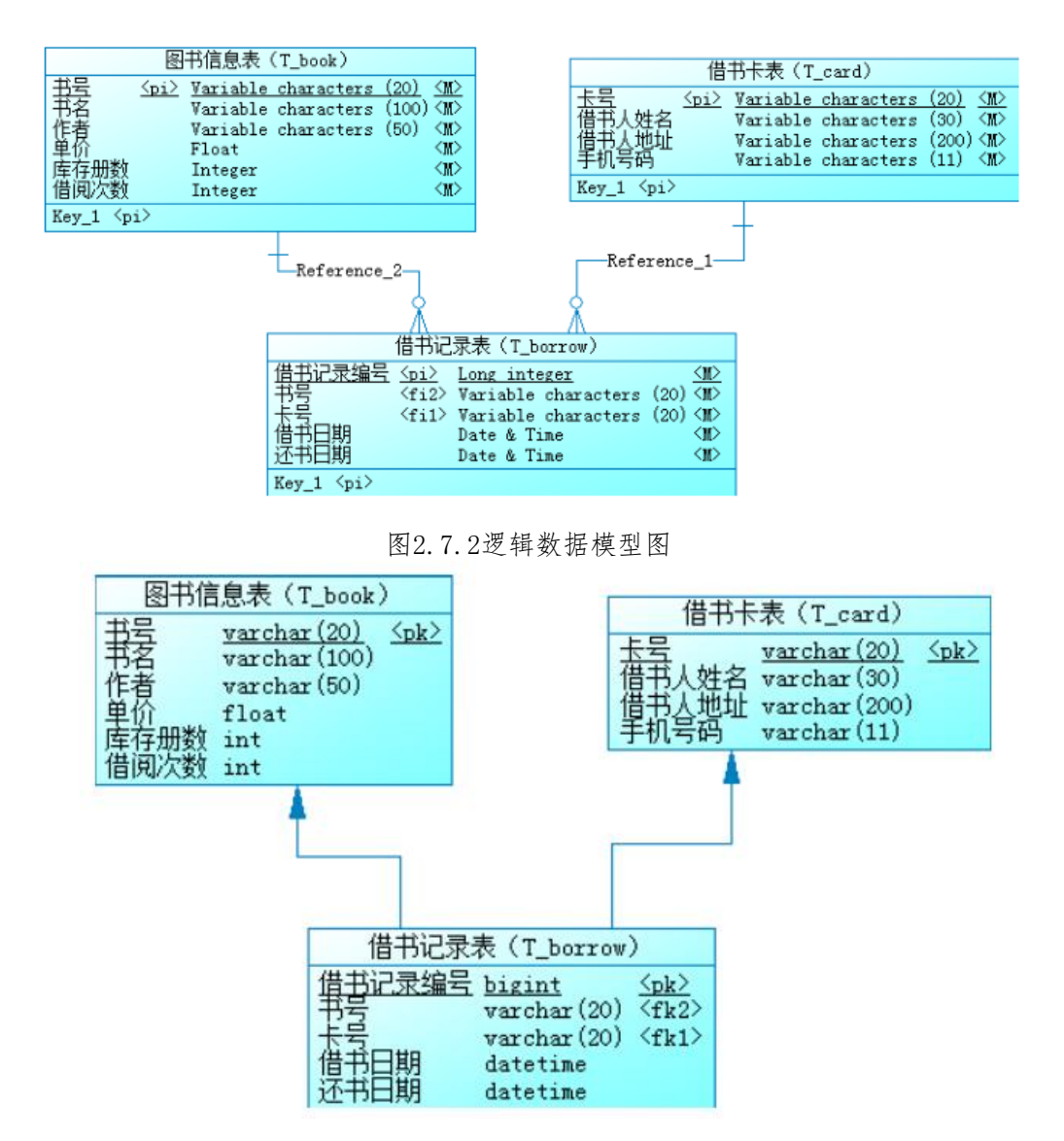

## 图2.7.3物理数据模型图 表2.7.1字段名定义表

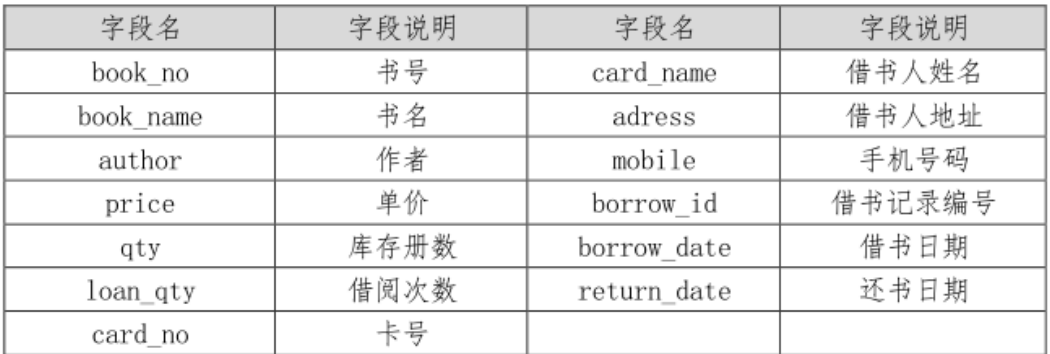

任务一:创建数据库(10 分)

创建数据库 BookDB。

任务二:创建数据表(25 分)

根据图2.7.2 和表 2.7.1,创建数据表T\_card、T\_book、T\_borrow。

任务三:创建数据表间的关系及约束(15 分)

根据物理数据原型,创建数据关系。 任务四:数据操作(25 分) 用SQL语句查询出如下数据: ①.在T\_book 表中插入数据:"9787302245339,Access数据库技术与应用,陈世红,27.20,50"; ②.查询出日期为2010-10-31以后借出的图书信息; ③.查询出没有还书的借书人姓名; ④.创建视图查询借书人的姓名,手机号码和地址; ⑤.查询出库存数量小于5册的图书信息; (2)作品提交要求见本模块附录1 (3)实施条件要求见本模块附录2

- (4)评价标准见本模块附录3
- <span id="page-22-0"></span>8.试题编号:2-8《银行信贷管理系统》项目
- (1)任务描述

《银行信贷管理系统》的E-R 图如图2.8.1 所示,逻辑数据模型、物理数据模型如图2.8.2和图2.8.3所 示。 数据表字段名定义见表 2.8.1。请按以下设计完成数据库创建、数据表创建和数据操作任务:

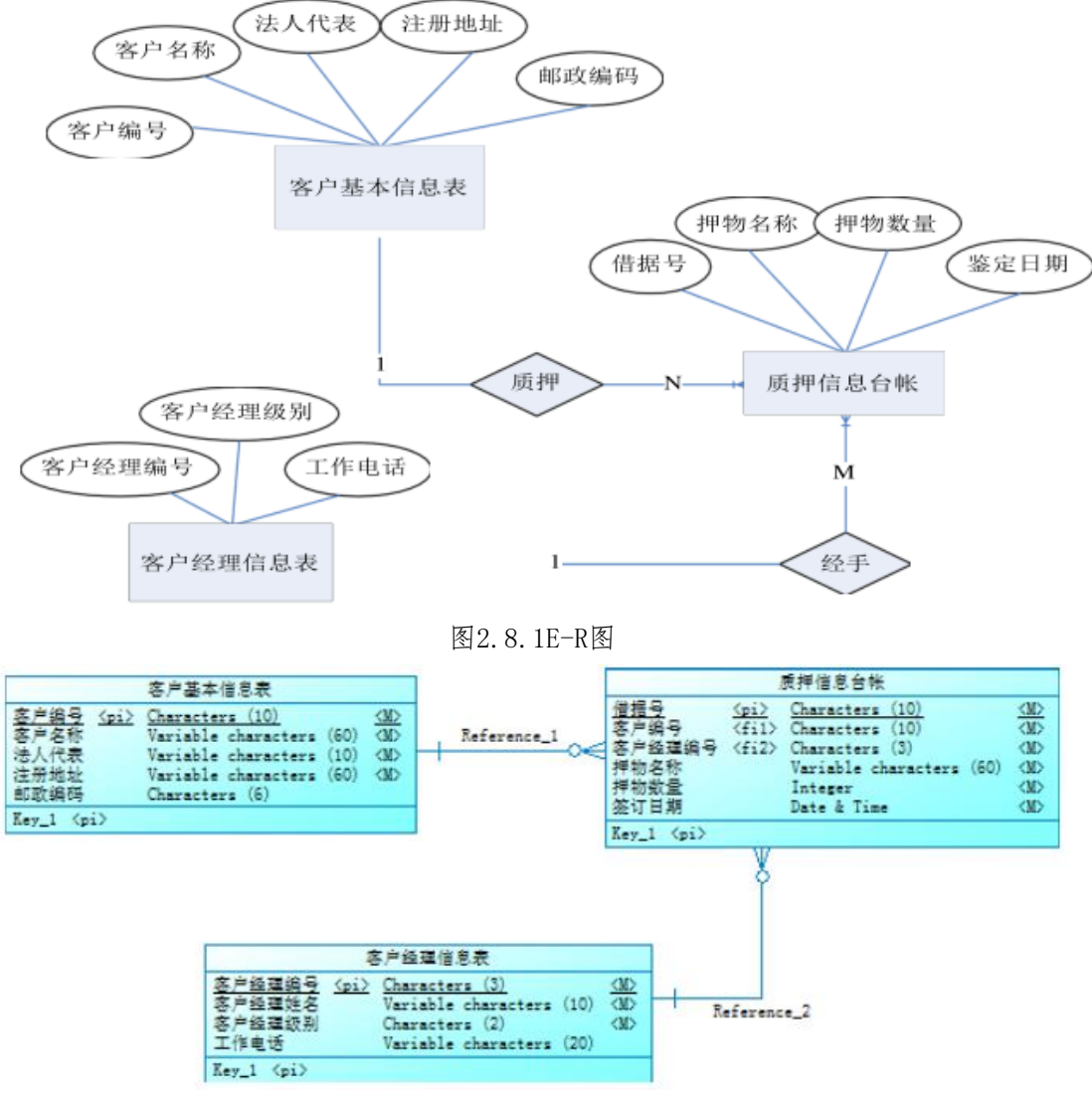

图2.8.2逻辑数据模型图

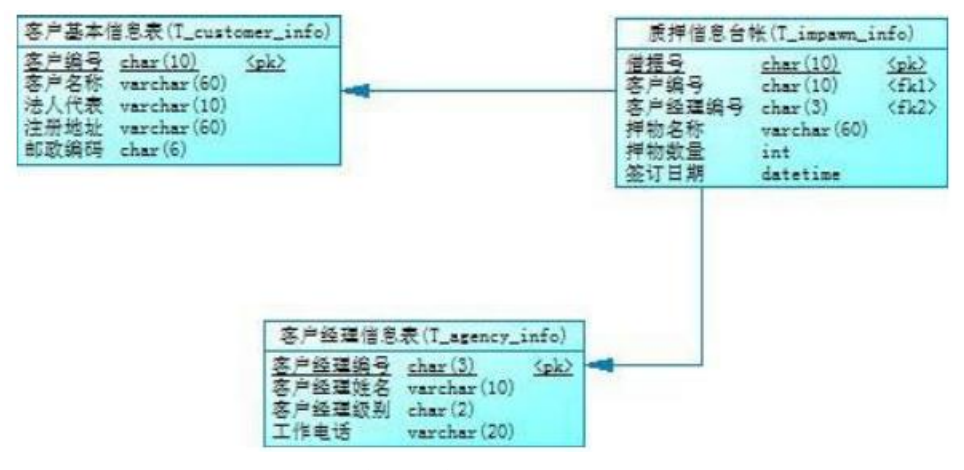

图2.8.3物理数据模型图 表2.8.1字段名定义表

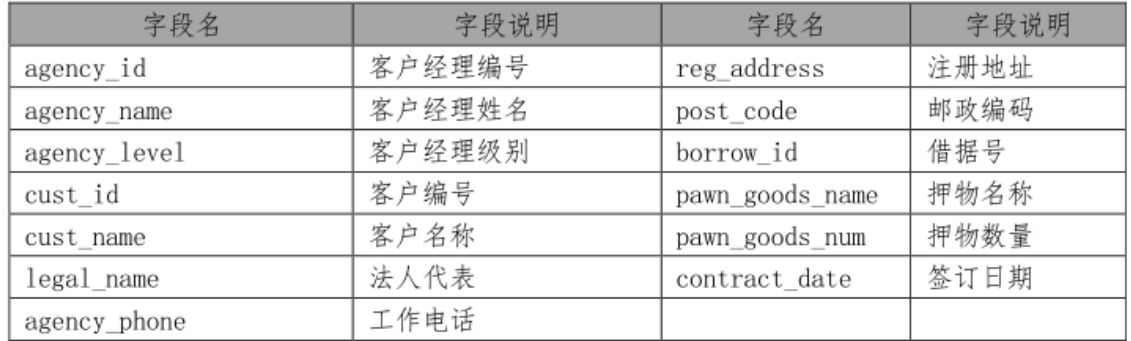

任务一:创建数据库(10分)

创建数据库 BankCreditLoanDB。

任务二:创建数据表(25分)

根据图2.4.2和表2.4.1,创建数据表T\_customer\_info、T\_impawn\_info、T\_agency\_info。

任务三:创建数据表间的关系及约束(15分)

①.为表设置主键,主键命名为"pk\_<表名>\_<主键标识> " ;

②.根据逻辑数据模型,创建数据表之间的关系,关系命名为"fk\_<表名>\_<主表名>\_<外键标识>" ;

③.要求邮政编码由6位数字组成。

任务四:数据操作(25 分)

用SQL语句执行以下操作:

①.分别向三个表中插入一条测试数据,其中客户经理编号为"001" ;

②. 查询"XX 公司"质押的物品及数量(说明: "XX 公司"为插入测试数据中的公司名称);

③.统计每个客户经理所经手的质押业务数,查询结果集应包含字段:客户经理姓名、质押业务数;

④.创建存储过程P\_customer\_info,删除指定客户编号的客户基本信息,同时也删除该客户在质押信息台 帐中的所有记录。

(2)作品提交要求见本模块附录1

(3)实施条件要求见本模块附录2

(4)评价标准见本模块附录3

<span id="page-23-0"></span>9.试题编号:2-9《建设工程监管信息系统》项目系统权限管理模块

(1)任务描述

《系统权限管理》模块的 E-R 图如图 2.9.1 所示,逻辑数据模型如图 2.9.2 所示, 物理数据模型如图 2.9.3 所示,数据表字段名定义见表 2.9.1。请按以下设计完成数据库创建、数据表创建和数据操作任务:

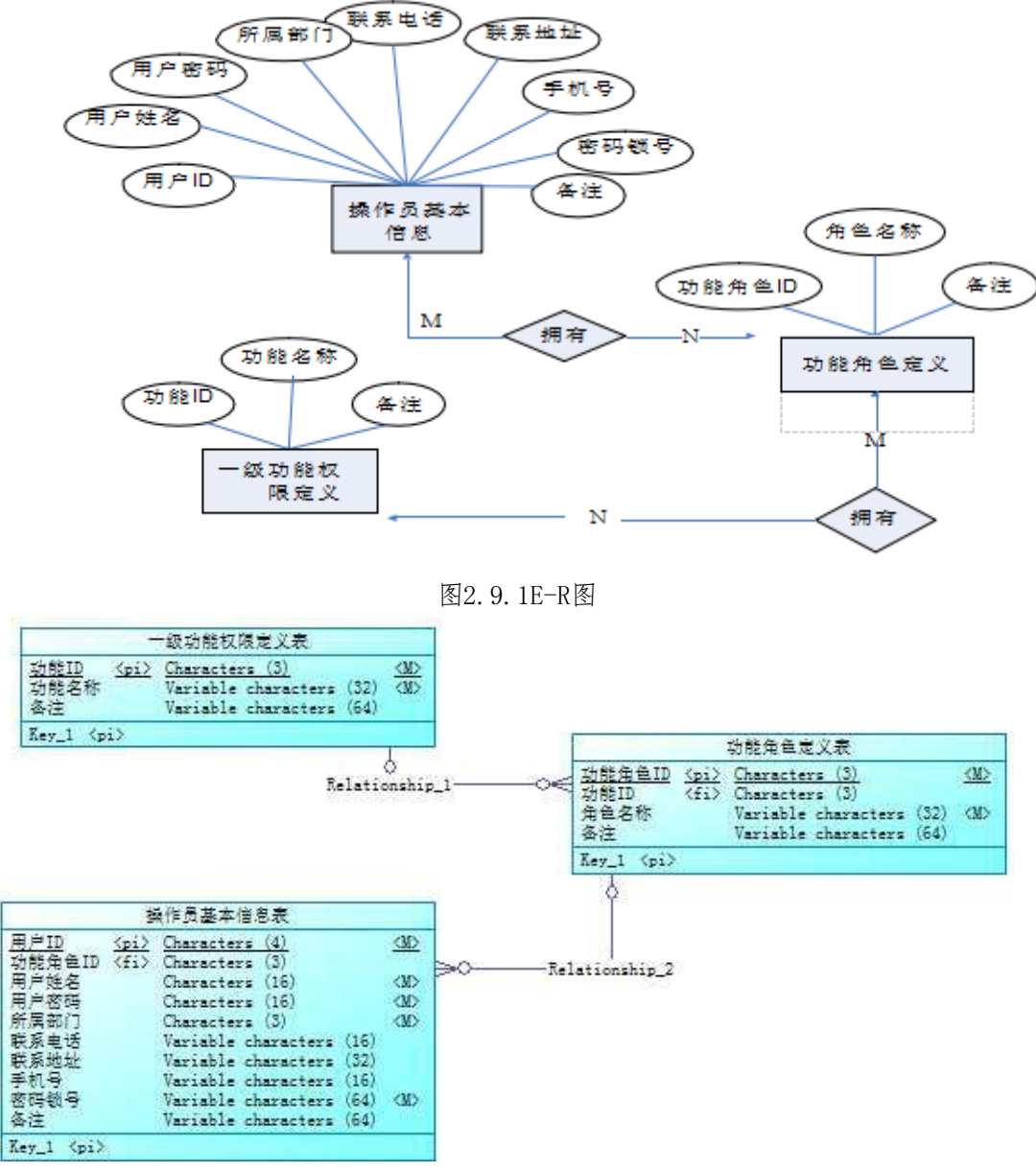

图2.9.2逻辑数据模型图

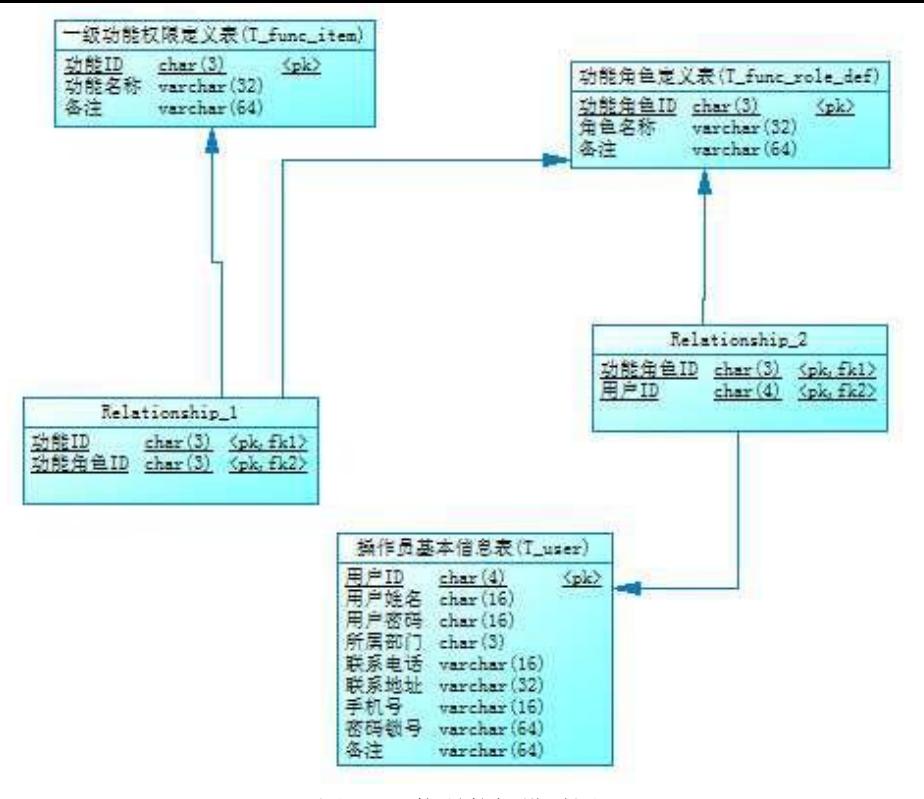

图2.9.3物理数据模型图

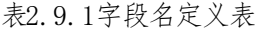

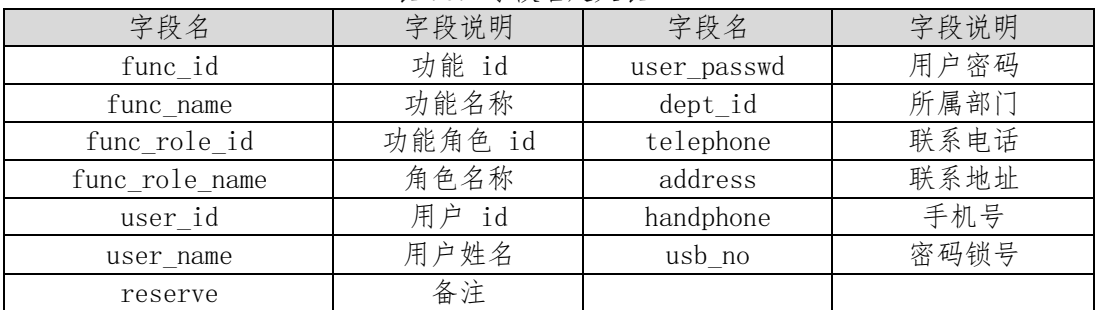

任务一:创建数据库(10 分)

创建数据库 ConstructionDB。

任务二:创建数据表(25 分)

根据图 2.1.2 和表 2.1.1, 创建数据表 T\_user、T\_func\_item、T\_func\_role\_def 及两个关系表(关系表 的名字自拟)。

任务三:创建数据表间的关系及约束(15 分)

根据物理数据原型,创建数据关系表。

任务四:数据操作(25 分)

用 SQL 语句完成如下操作:

①.在T\_user 表插入数据":id01,刘德华,123,KBB,5678900,湖南长沙,13899005678,ldh123, admin";

②.查询出所属部门为"KBB"的操作员的基本信息;

③.查询出姓名为"刘德华"的操作员具有哪些功能权限;

④.查询出"投标责任人"角色所拥有的功能;

5.创建视图查询操作员的姓名,密码和所属部门;

6.创建存储过程,查询指定操作员所具有的功能权限。

(2)作品提交要求见本模块附录 1

(3)实施条件要求见本模块附录 2

(4)评价标准见本模块附录 3

<span id="page-26-0"></span>10.试题编号:2-10《某电子商务网站》项目产品管理模块

任务描述

《产品管理》模块的 E-R 图如图 2.10.1 所示,逻辑数据模型如图 2.10.2 所示, 物理数据模型如图 2.10.3 所示,数据表字段名定义见表 2.10.1。请按以下设计完成数据库创建、数据表创建和数据操作任务:

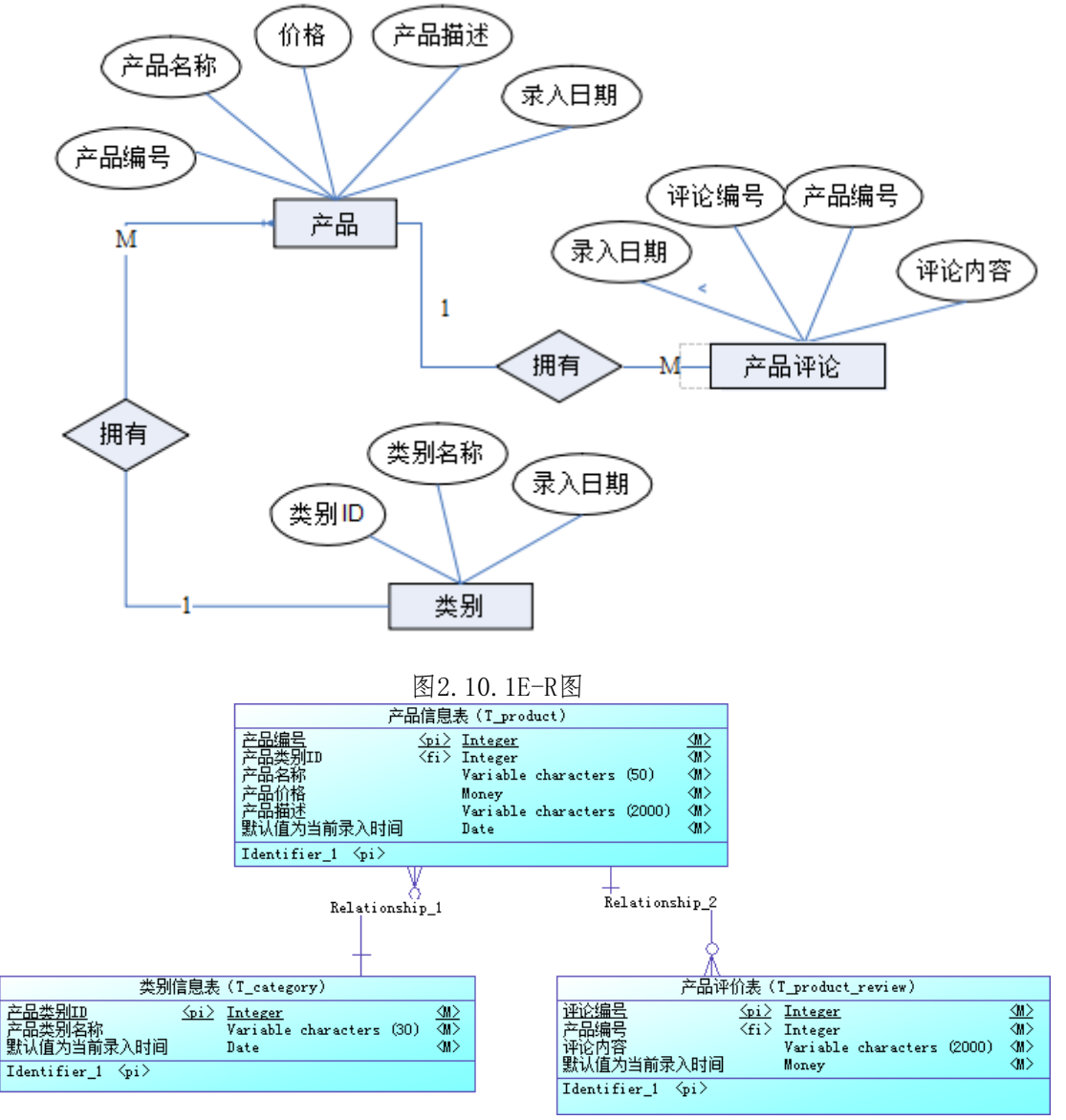

图2.10.2逻辑数据模型图

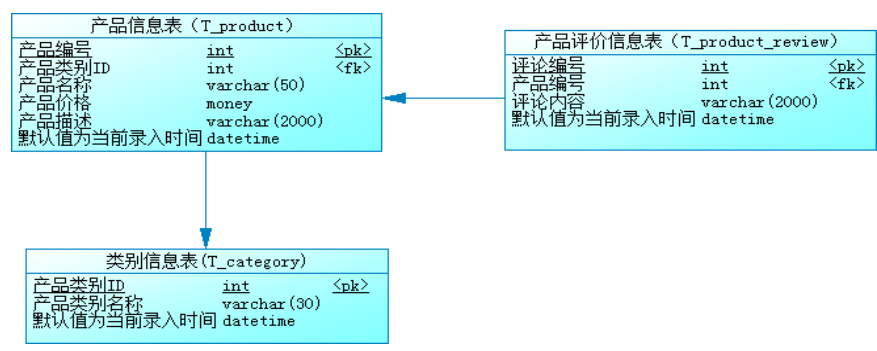

| 字段说明<br>字段名     |            | 字段名            | 字段说明       |
|-----------------|------------|----------------|------------|
| category_id 标识列 | 产品类别 ID    | remark         | 产品描述       |
| category_name   | 产品类别名称     | register date  | 默认值为当前录入时间 |
| register date   | 默认值为当前录入时间 | review id 标识列  | 评论编号       |
| product id      | 产品编号       | product id 标识列 | 产品编号       |
| category id     | 产品类别 ID    | review         | 评论内容       |
| product name    | 产品名称       | register date  | 默认值为当前录入时间 |
| price           | 产品价格       |                |            |

图2.10.3物理数据原型图 表2.10.1字段名定义表

任务一:创建数据库(10 分)

创建数据库 ProductDB。

任务二:创建数据表(25 分)

根据图2.10.2 和表2.10.1, 创建数据表 T\_category、T\_product\_review、T\_product, 其中产品表的产品 ID(product\_id)列设置为标识列,自动从 1 开始增长。

任务三:创建数据表间的关系及约束(15 分)

①.创建主键(三个表均设置);

②.产品价格列(Price)只能输入 1-1000 之间的数;

③.录入时间列(Register\_date)默认值为当前录入时间(三个表均设置)。

任务四:数据操作(25 分)

①.用 SQL 语句查询出如下数据:在三个表分别中录入 3 条测试数据(样本数据包含下面题目中使用的数 据);

②.查询某类别下所有产品;

③.查询产品价格在 300-500 元之间的产品;

④.查询录入日期在 2011 年 3 月到 6 月之间的产品数据;

⑤.查询产品价格在 90-200 元之间的所有评论;

⑥.查询评论数在 1-3 条的所有产品。

- (2)作品提交要求见本模块附录 1
- (3)实施条件要求见本模块附录 2
- (4)评价标准见本模块附录 3

## 数据库设计模块附录

<span id="page-28-0"></span>附录1作品提交

答案以"答题文件"的形式提交。请按以下要求创建答题文件夹和答题文件:

①创建答题文件夹

创建以"考生号题号"命名的文件夹,存放所有答题文件,例如: "340103\*\*\*\*\*\*\*\*\*\*\* 2\_1\" ②创建答题文件

■ SQL脚本文件

创建project.sql文件, 如: "340103\*\*\*\*\*\*\*\*\*\*\*\*\*\_2\_1\project.sql, 存放SQL脚本代码。

■ 数据库文件

创建db子文件夹,如: "340103\*\*\*\*\*\*\*\*\*\*\*\* 2\_1\db\",存放数据库备份文件,它用于教师阅卷时还原数据 库。

③提交答题文件

将"考生号\_题号"文件夹打包,形成"考生号\_题号.rar"文件,如: "340103\*\*\*\*\*\*\*\*\*\*\*\*\_2\_1.rar", 将该文件按要求进行上传。

④考核时量

考核时长为180分钟。

附录2实施条件

所需的软硬件设备如下表。

#### 表1考点提供的主要设备及软件表

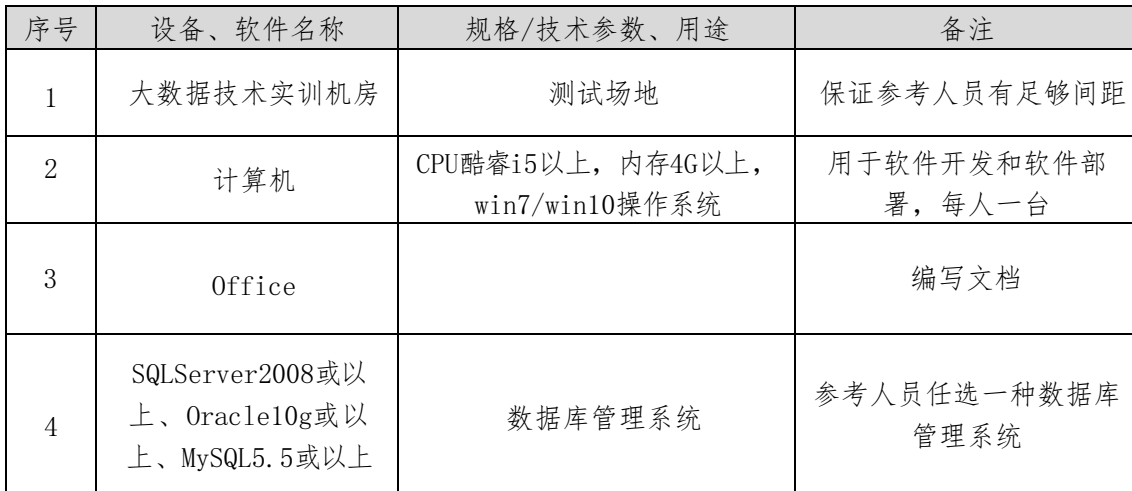

附录3评价标准

#### 表2考核评价细则表

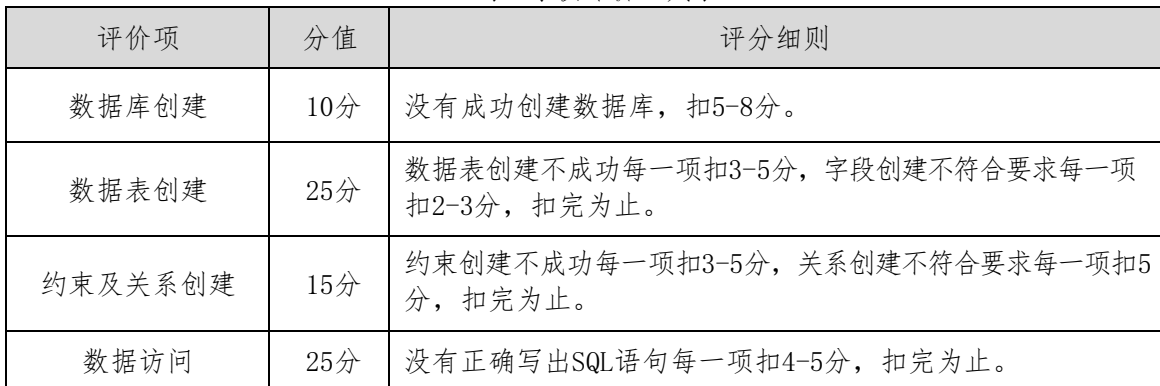

|        | 数据库管理系统配<br>置与使用 | $5$ 分          | 数据库服务器与管理工具配置不正确, 无法连接数据库扣5<br>分。 |
|--------|------------------|----------------|-----------------------------------|
| 文      | 数据库名命<br>名规范     | $2$ 分          | 数据库名命名不规范扣2分。                     |
| 档<br>规 | 数据表名命<br>名规范     | 3 <sup>2</sup> | 数据表命名不规范每张表扣1分, 扣完为止。             |
| 范      | 字段名命名<br>规范      | 5/2            | 字段名命名不规范每项扣0.5分, 扣完为止。            |

表3职业素质评分细则表

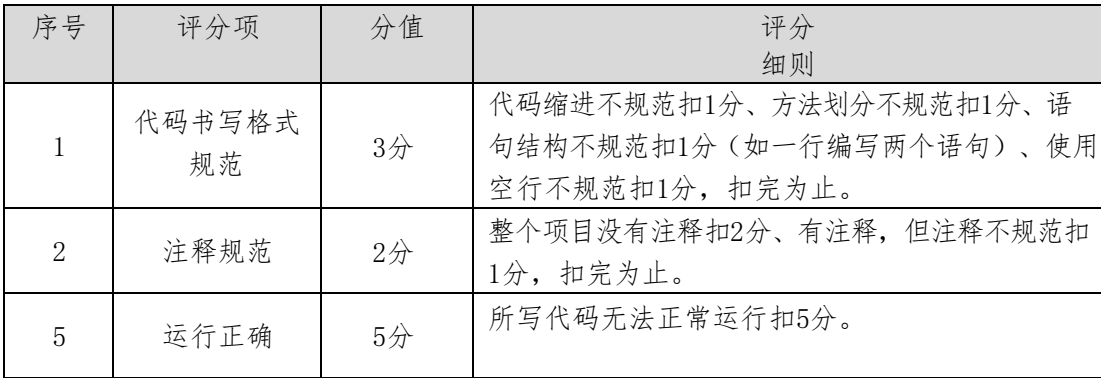

<span id="page-30-0"></span>二、岗位核心技能模块

<span id="page-30-1"></span>模块一 hadoop平台与组件

<span id="page-30-2"></span>1.试题编号:3-1 服务器基础网络环境搭建模块

(1)任务描述

某IT科技公司要某市新上线大数据项目,决定在某市甲方公司搭建Hadoop大数据平台,现决定搭建服务器 基础网络环境,满足现有大数据规模,同时满足后期业务需求扩展升级。请完成以下任务实验操作。

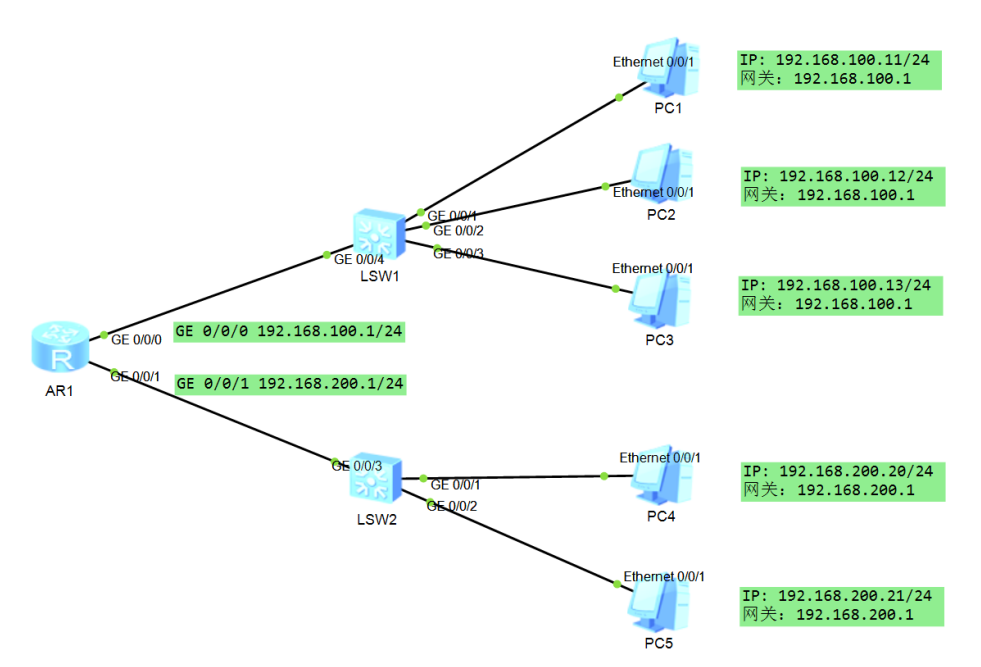

图3.1.1网络拓扑图

任务一:准备计算机和网络设备。(20 分)

将 5 台计算机和2台交换机1台路由器)连接起来。你需要用网线将计算机分别连接到交换机的不同端口 上,以构成一个局域网。

任务二:配置路由器。(40 分)

要求:

打开路由器的管理界面,并进行基本的网络配置,包括GE 0/0/0 IP 地址:192.168.100.1、子网掩码: 255.255.255.0,GE 0/0/0 IP 地址:192.168.200.1、子网掩码:255.255.255.0

任务三:配置计算机,测试网络连通。(20分)

要求: 设置 PC 端 IP 地址和网关, DNS 统一为: 114.114.114.114, 8.8.8.8

(2)作品提交要求见本模块附录1

(3)实施条件要求见本模块附录2

(4)评价标准见本模块附录3

<span id="page-30-3"></span>2.试题编号:3-2 配置和管理服务器和存储模块

(1)任务描述

公司新采购了一批 2U 2 路机架服务器(型号 H22H-05),为某项目做准备。现要对服务器进行安装、配置 和管理物理服务器和存储设备,以支持各种企业应用程序。

任务一:升级服务器内存和硬盘,并测试新硬件是否正常工作(10 分)。

要求: 根据服务器型号, 把服务顺内存升级到128G,硬盘升为至4T以上, 查询服务器资料文档, 选择内存 型号和条数,硬盘型号和个数。

任务二:对服务器的多个硬盘(至少 5 个硬盘),创建 RAID6,管理磁盘阵列,以提高数据安全性和性能 (20 分)。

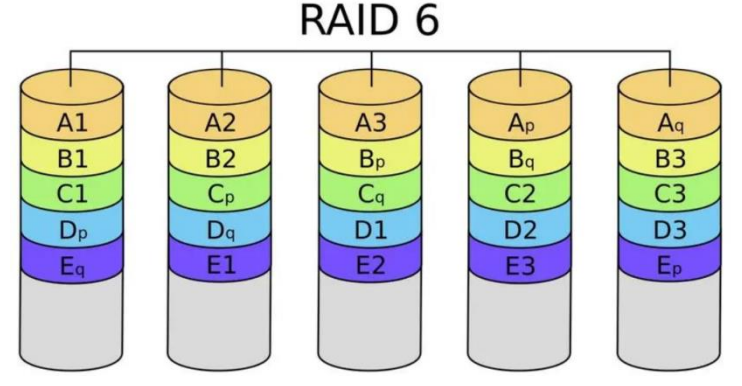

图 3.2.1 磁盘 RAID6

任务三:对现有阵列磁盘进行分区,并使 LVM 对磁盘分区进行管理,用于安装 Centos7 操作系统。(20 分)

要求:

①.Parted 工具对磁盘进行分区,第一个分区为 500M,用于挂载/boot 分区

②.剩下磁盘空间划为一个分区,并使用 LVM 对该分区进行管理

③.根据 Cetonos7 的最小系统要求,使用 LVM 逻辑分区/:20G、swap:8G、/home:20G、/opt:1T,剩余空 间不划分作为预留,用于 LVM 扩容需求。

任务四: 将物理服务器安装 Centos7 操作系统, 并完成服务基础配置(30分);

要求:

①.使用 CentOS-7-x86\_64-Minimal-1810.iso 镜像文件最小化安装 Centos7 操作系统。分区规划使用任 务三。

②.完成 Cetnos7 操作系统安全设置,关闭不必要的服务和端口、启用防火墙、安装和更新安全补丁和软 件包、配置 SELinux

③.完成 Cetnos7 操作系统用户账户设置,创建 hadoop 用户,设置密码为:[hadoop@zuxia.com](mailto:hadoop@zuxia.com)

④.完成 Cetnos7 操作系统网络设置:配置网络接口 IP:192.168.100.11/24、网关:192.168.100.1、 DNS1:114.114.114.114、DNS2:8.8.8.8 ,主机名:hadoop1

⑤.完成 Cetnos7 操作系统 SSH 设置:配置 SSH 访问服务。

(2)作品提交要求见本模块附录 1

(3)实施条件要求见本模块附录 2

(4)评价标准见本模块附录 3

<span id="page-31-0"></span>3.试题编号:3-3 Hadoop 平台安装搭建模块

(1)任务描述

某互联网公司打算搭建自己的大数据平台,用于项目业务大数据分析与开发。主要使用 Apache Hadoop 生态圈技术。请按以下任务要求完成并实现。

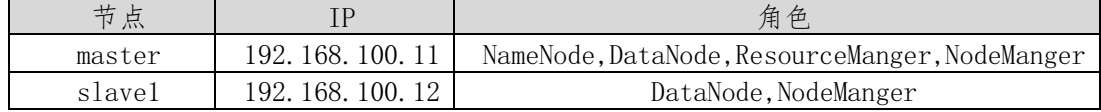

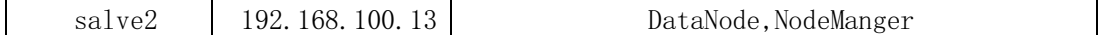

任务一:Hadoop 平台服务器基本环境准备(20 分)

要求:

①.完成三台服务器安装 Cetnos7 操作系统(可以使用虚拟实现)

②.配置三台服务器主机名 IP: master:192.168.100.11,slave1:192.168.100.12,slave2:192.168.100.1

- 3,并完成 hosts 映射。
- ③.创建 hadoop 用户,三台互设置免密登陆。
- 任务二:JDK 安装与配置。(20 分)

要求:

- ①.下载 JDK1.8 的 tar 包。
- ②.把 JDK 安装到/opt/jdk-1.8.xxx 目录下
- ③.在/etc/profile 中配置 JDK 环境变量,并生效验证
- 任务三:Hadoop 分布式集群安装与配置(40 分)

要求:

- ①.下载 Hadoop3.1.3 安装包,并上传至 master 节点
- ②.安装并配置 Hadoop 系统环境
- ③.配置 Hadoop 配置文件
- ④.初始化 HDFS 分布式文件系统。
- ⑤.启动 hadoop 集群,查看 jps 进程验证集群
- (2)作品提交要求见本模块附录 1
- (3)实施条件要求见本模块附录 2
- (4)评价标准见本模块附录 3
- <span id="page-32-0"></span>4.试题编号:3-4 HDFS 模块
- (1)任务描述

公司需要设计一个可以容纳大量图像、视频和音频文件的 HDFS 文件系统,用于存储 100T 的数据。请完成 以下任务。

任务一: HDFS 设计与优化 (10分)

要求:

- ①.搭建一个包括 3 个名称节点和 5 个数据节点的 HDFS 集群
- ②.优化 HDFS 块大小,根据数据访问模式,调整块大小以提高读写性能
- 任务二:手动上传数据至 HDFS 分布式文件系统(20 分)
- 要求:
- ①.在 HDFS 上创建存储数据目录,/data/image/, /data/video/, /data/audio/
- ②.安将/data/image 目录文件副本数设置为 3,/data/video 目录文件副本数设置为 2。
- ③.分别把图像、视频和音频文件上传至 HDFS 对应的目录中
- 任务三:编写 Python 程序实现对 HDFS 分布式文件系统中读操作。(25 分)
- 要求:
- ①.pip 安装 HDFS 模块
- ②.编写程序查看 HDFS 文件系统中的/data/image/下的所有文件列表。

③.编写程序读取 HDFS 文件系统中的/data/image/某一个文件,转存导出到本地文件系统中。 任务四:编写 Python 程序实现对 HDFS 分布式文件系统中写操作。(25 分) 要求:

①.pip 安装 HDFS 模块

②.编写 Python 程序查看 HDFS 文件系统中的/data/video/下的所有文件列表。

③.编写 Python 程序,把本地一个视频上传至 HDFS 文件系统中的/data/video 中,要求上传的视频文件 副本数为 2。

(2)作品提交要求见本模块附录 1

(3)实施条件要求见本模块附录 2

- (4)评价标准见本模块附录 3
- <span id="page-33-0"></span>5.试题编号:3-5 分布式数据库模块
- (1)任务描述

某互联网公司打算使用分布式数据库,用于存储电商数据,对电商数据进行数据分析,请完成以任务。 任务一: HBase 安装与配置 $(20 \nleftrightarrow)$ 

要求:

①.下载 HBase2.2.3 软件 tar 包

②.解压安装至/opt/hbase2.23/目录下。

③.修改 HBase 配置文件,zookeeper 使用 HBase 自带的。

任务二:根据以表分布式电商数据库设计(20 分)

商品表(Products)

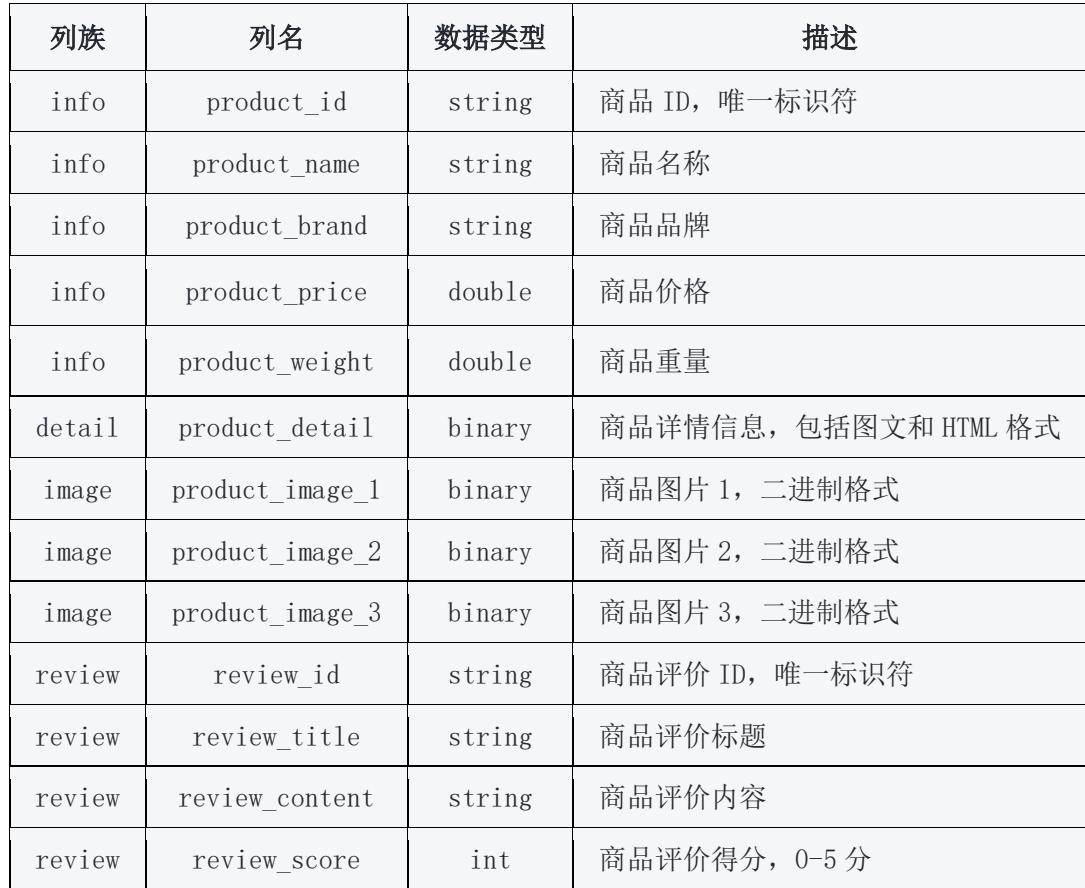

订单表(Orders)

| 列族      | 列名             | 数据类型   | 描述               |
|---------|----------------|--------|------------------|
| order   | order id       | string | 订单 ID, 唯一标识符     |
| order   | user_id        | string | 用户ID             |
| order   | create_time    | long   | 订单创建时间, Unix 时间戳 |
| product | product_id     | string | 商品 ID            |
| product | product_count  | int    | 商品数量             |
| product | product_price  | double | 商品单价             |
| detail  | delivery_name  | string | 收货人姓名            |
| detail  | delivery_phone | string | 收货人电话号码          |
| detail  | delivery_addr  | string | 收货地址             |

用户表 (Users)

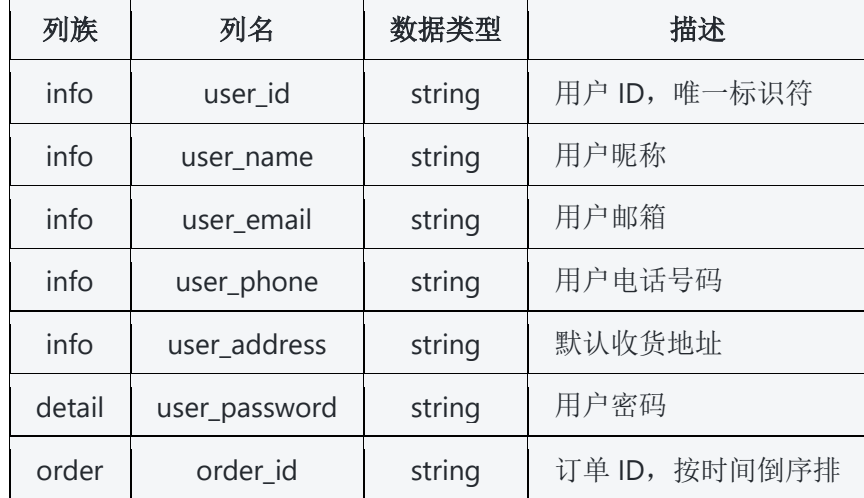

要求:

①.创建 ecommerce 命名空间

②.在 ecommerce 命名空间中创建用户表,定单表,商品表

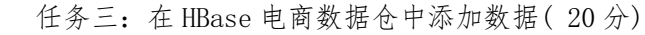

商器表数据:

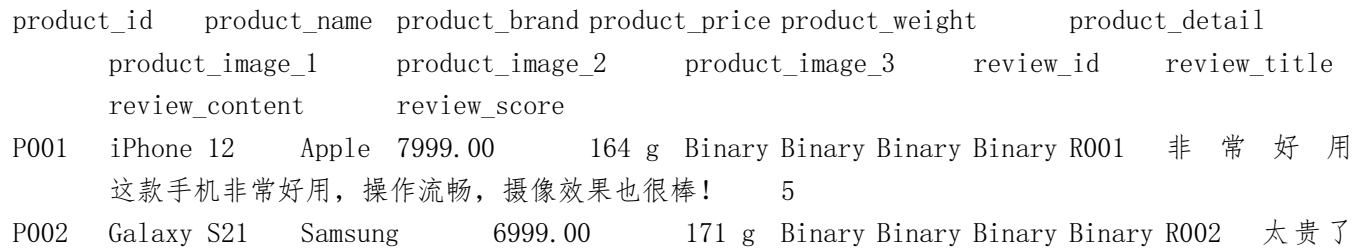

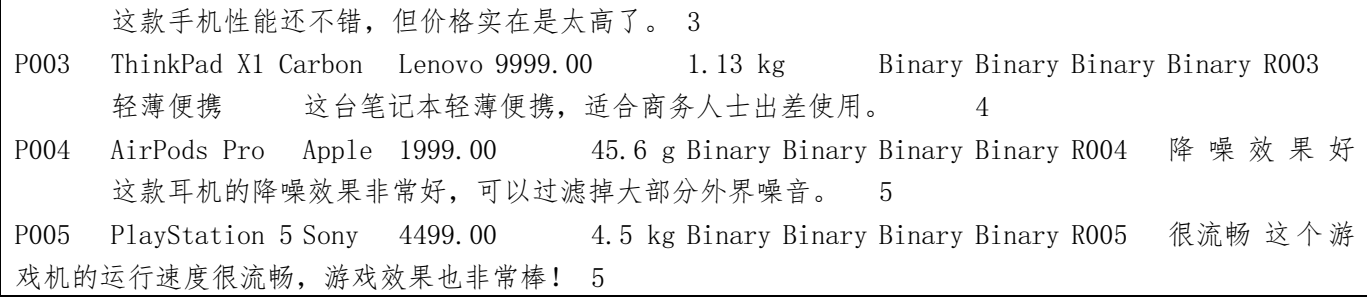

订单表:

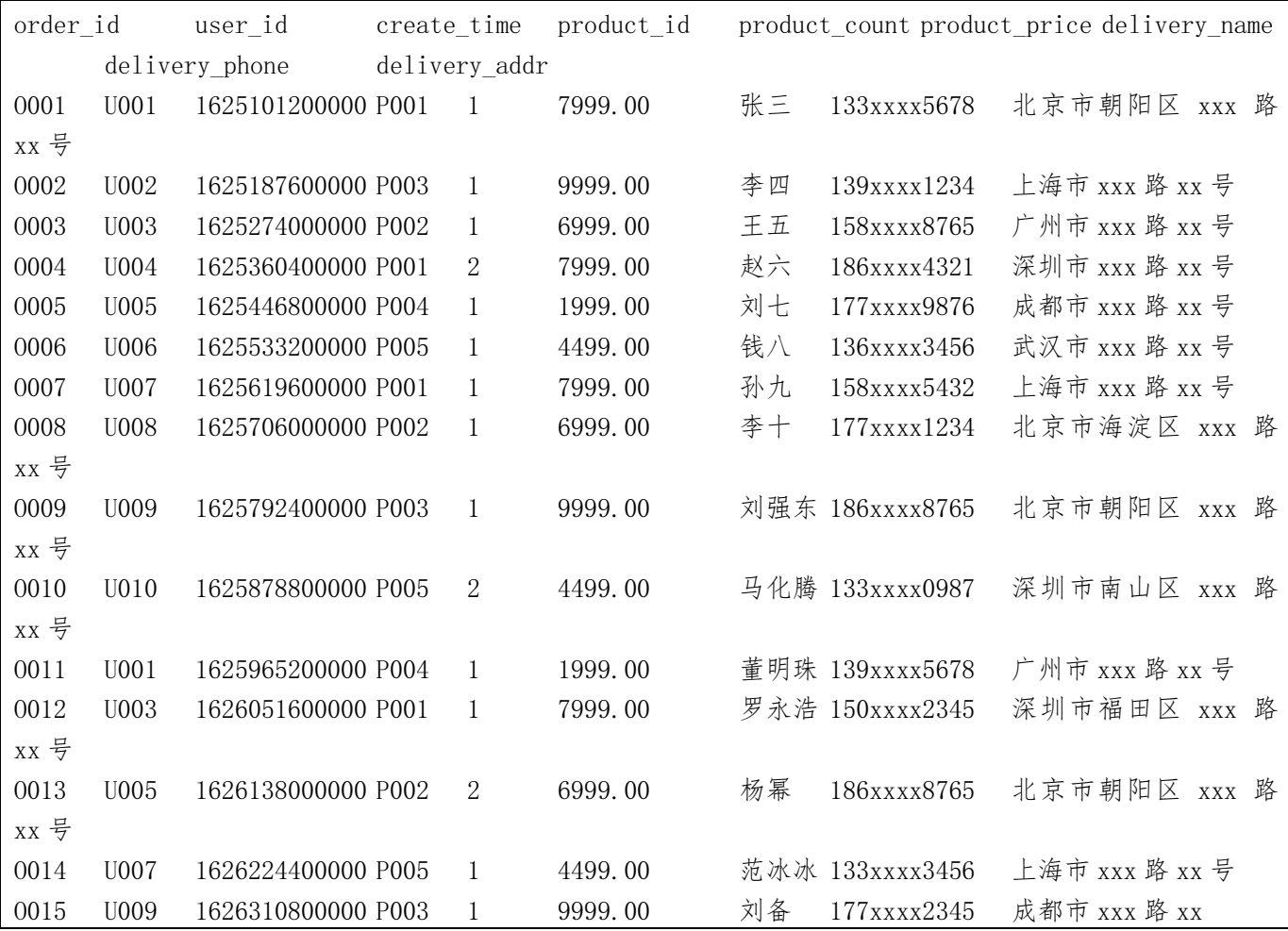

# 用户表:

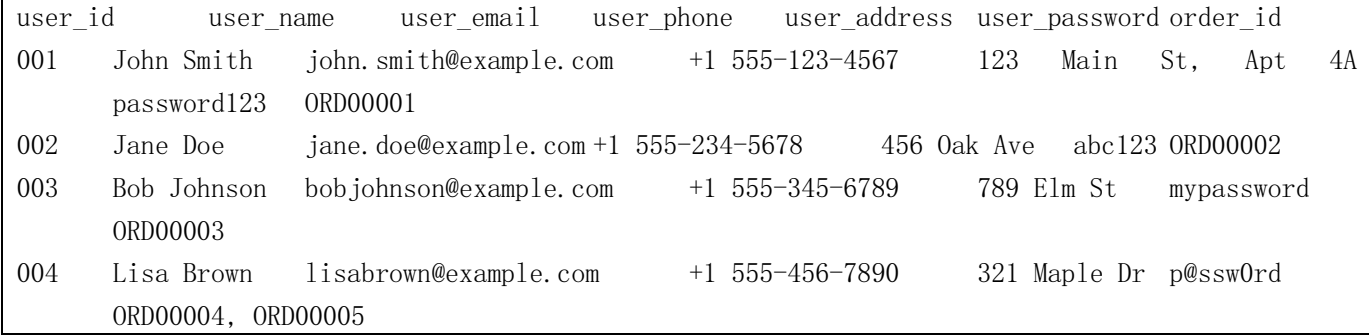

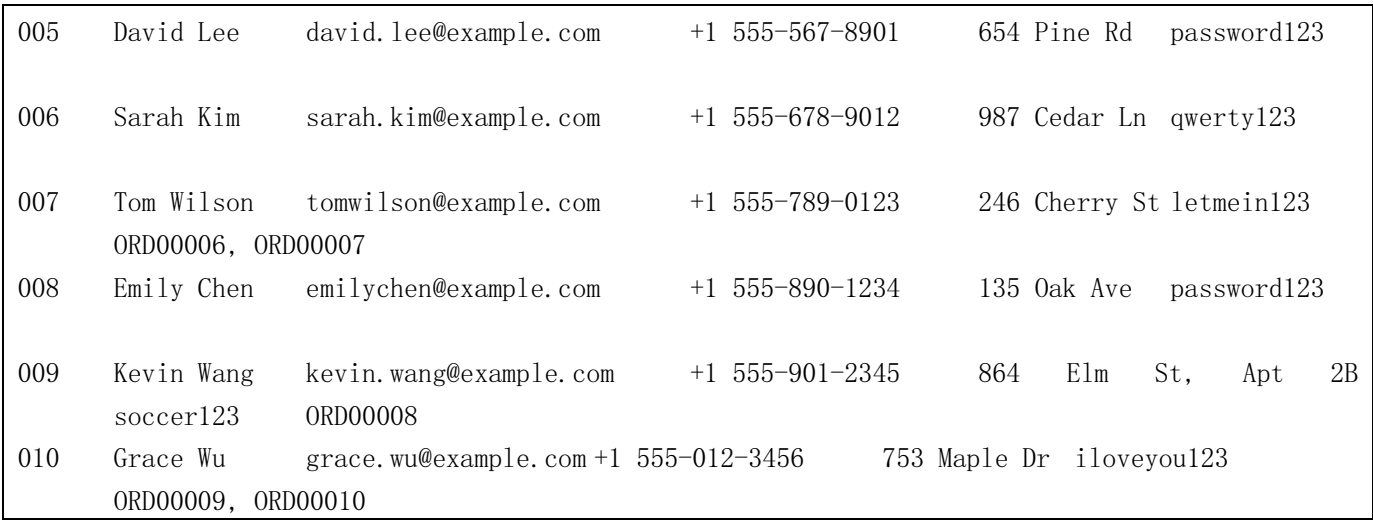

要求:

①.在 HBase shell 中分别给商品表,定单表,用户表各添加以上模拟数据

②.自行构造设计合理的 RowKey

任务四: 编写 python 程序, 读取三个 csv 文件, 添加到 HBase 数据对应的表中(20分)

要求:

①.编写 python 程序完成读取 CSV 文件数据,文件内容为任务三中的三个表数据。

②.使用 happybase - Python HBase 客户端库。

③.自行构造设计合理的 RowKey,完成对商品表,定单表,用户表的添加到数据库中。

(2)作品提交要求见本模块附录 1

(3)实施条件要求见本模块附录 2

(4)评价标准见本模块附录 3

<span id="page-36-0"></span>6.试题编号:3-6 Flume 日志采集模块

(1)任务描述

公司要对某个应用项目上的服务器,做日志收集处理。在 WEB 应用服务器上有一个日志文件 /var/log/myapp.log,需要将服务器日志内容定期收集并存储到 HDFS 中。

任务一:安装配置分布式日志采集工具 Flume。(30 分)

要求:

①.安装版本:apache-flume-1.9.0

②.解压安装在/opt/目录下

③.在/etc/profile 中配置 Flume 环境变量

任务二:编写 flume 脚本配置,完成采数据至 HDFS。(50 分)

要求:

①.采集服务日志文件/var/log/myapp.log,存入至 HDFS 中

②.存放 HDFS 中的/data/logs 目录

(2)作品提交要求见本模块附录 1

- (3)实施条件要求见本模块附录 2
- (4)评价标准见本模块附录 3
- <span id="page-37-0"></span>7.试题编号:3-7 Maxwell 日志采集模块
- (1)任务描述

公司要对某个应用项目上的服务器,做日志收集处理。在 MySQL 服务器数据库的二进制日志,需要将服 务器日志内容定期收集并存储到 Kafka 中。

任务一:安装配置 Maxwell 工具。(30 分)

要求:

- ①.安装版本:maxwell-1.29.2
- ②.解压安装在/opt/目录下
- ③.在/etc/profile 中配置 Flume 环境变量
- 任务二:编写 maxwell 脚本配置,完成采数据至 Kafka。(50 分)

要求:

- ①.采集 MySQL 服务二进制日志文件,存入至 Kafka 中 topiclog 主题中。
- ②.存放 Kafka 集群:master:9092,slave1:9092,slave2:9092(Kafka 集群根据实际情况自行调整)。
- (2)作品提交要求见本模块附录 1
- (3)实施条件要求见本模块附录 2
- (4)评价标准见本模块附录 3
- <span id="page-37-1"></span>8.试题编号:3-8 数据仓库工具模块
- (1)任务描述

某大数据公司为方便计算分析电商数据,采用 Hive 数据仓库技术,来建模设计电商数据仓库,实现管理 和分析电子商务业务的数据。请完成以下任务。

任务一:安装配置 HIVE。(20 分)

要求:

- ①.下载 hive-3.1.2 软件 tar 包
- ②.解压安装至/opt/hive-3.1.2/目录下。
- ③.Hive 元数据使用 MySQL5.7 进行存储,MySQL 账号:hive,密码为:123456
- ④.在/etc/profile 中配置 Hive 环境变量
- 任务二:电商数据仓库设计(20 分)
- 要求:根据以下表及表结构,采用星模型来设计数仓模型。
- 订单数据表(Order Table):

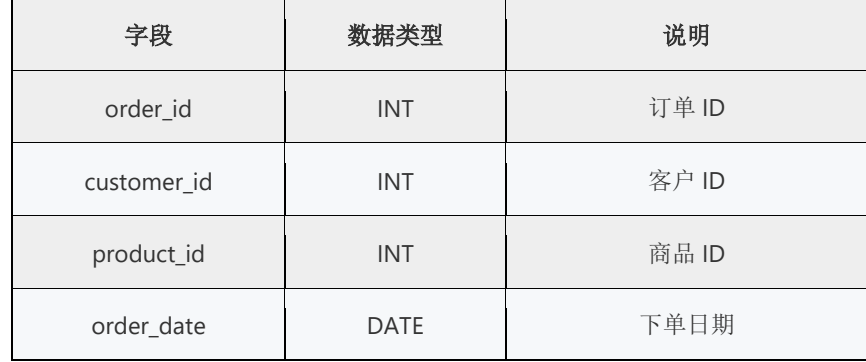

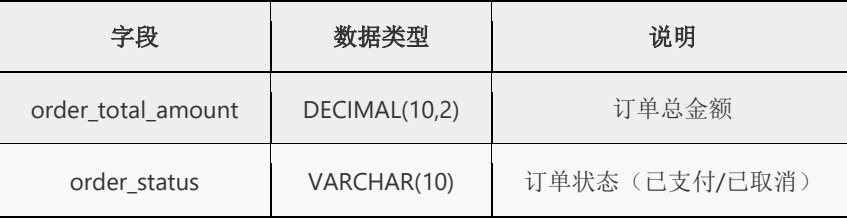

销售数据表(Sales Table):

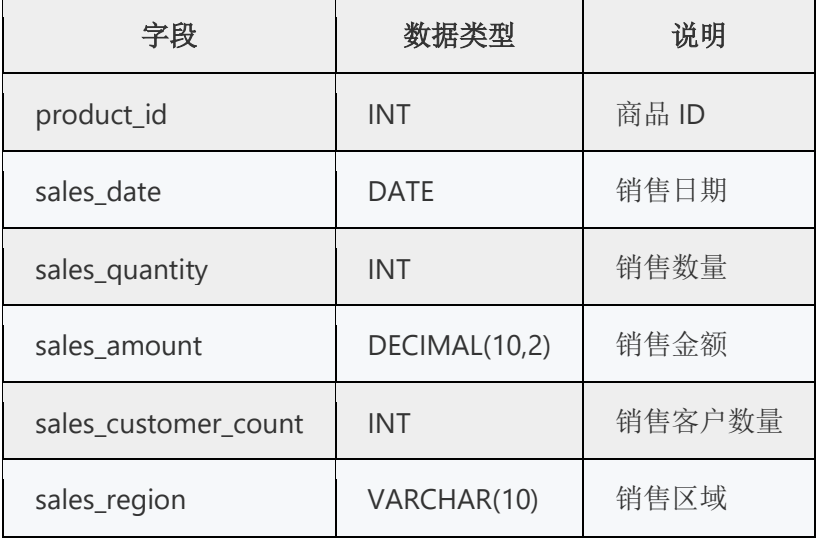

客户数据表(Customer Table):

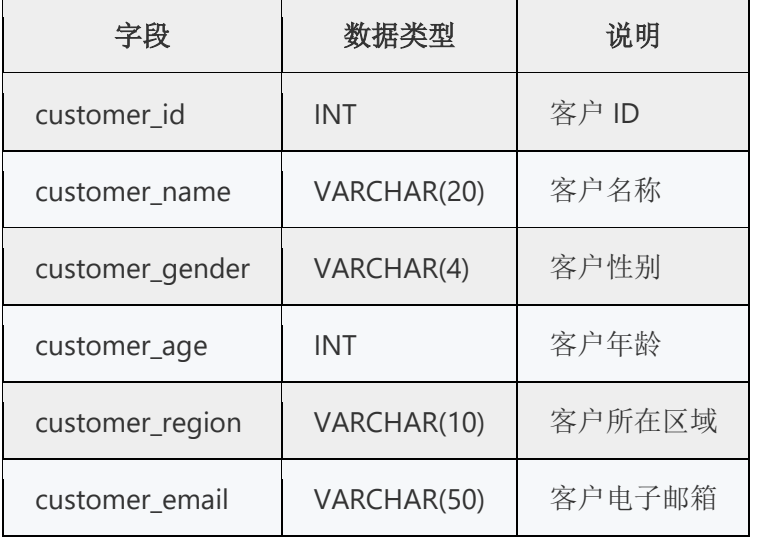

支付数据表(Payment Table):

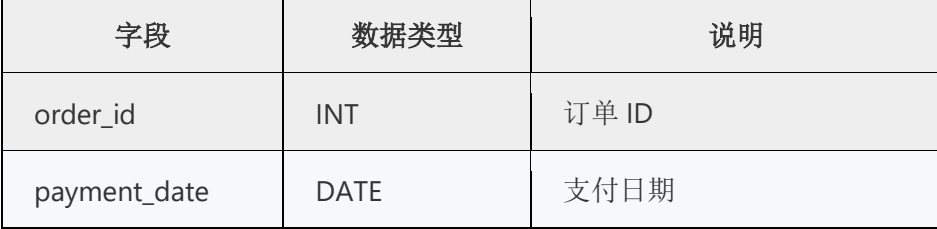

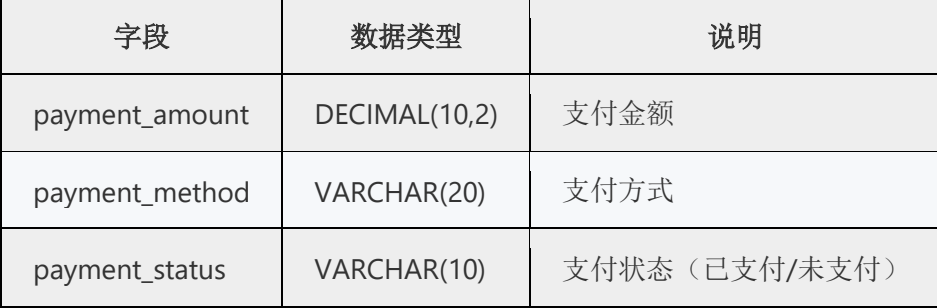

任务三:电商数仓分层设计(20 分)

要求:根据电商数据设计会层:ODS 层,DWD 层,DWS 层,DWT 层,DIM 层,ADS 层。

①.在 Hive 中创建对应的层数据库。

②.在各层中设计对应的表及表结构,并在 Hive 中创建表。

任务四:数仓加截数据。(20 分)

要求:把已经存在的电商数据加载到 Hive 数据仓中 ODS 层中。

①.数据存在本地/data/ec/目录下和 HDFS 中的/data/etc/目录下

②.数据文件中各字段是以","分隔

③.使用 load data 命令加载数据

- (2)作品提交要求见本模块附录 1
- (3)实施条件要求见本模块附录 2
- (4)评价标准见本模块附录 3
- <span id="page-39-0"></span>9.试题编号:3-9 HQL 语句模块

(1)任务描述

电商平台,数据表结构如下,请根据任务要求完成以下任务。

Product 表

| 列名    | 数据类型          | 说明    |
|-------|---------------|-------|
| id    | INT           | 商品 ID |
| name  | VARCHAR(255)  | 商品名称  |
| price | DECIMAL(10,2) | 商品单价  |
| stock | INT           | 商品库存量 |

Order 表

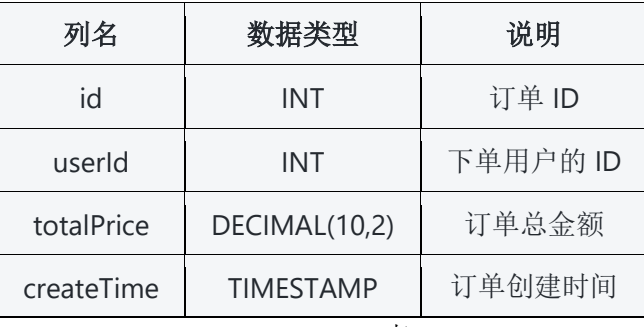

User 表

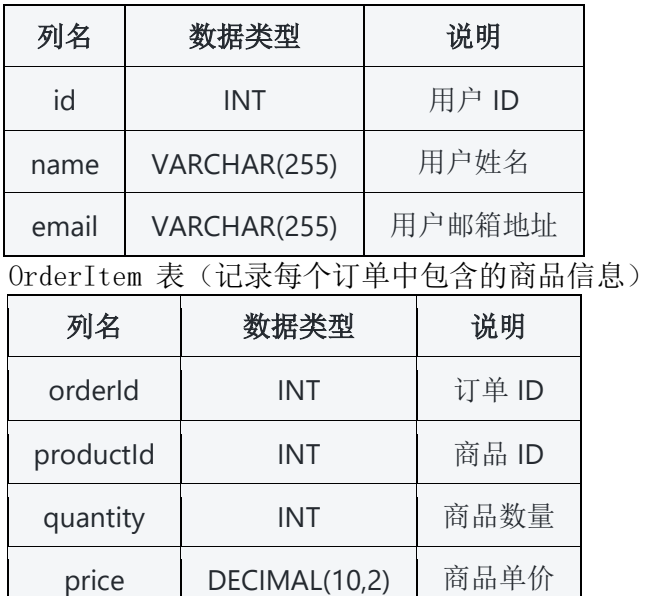

totalPrice DECIMAL(10,2) | 商品总价

- 任务一:创建数据库和表(20 分)
- 要求:
- ①.在 Hive 中创建 ec 数据库
- ②.分别外部表来创建 Product(商品)、Order(订单)和 User(用户)表 任务二:对三个外部表加载数据(20 分)
- 要求:
- ①. 加载数据自行模拟,模拟数据合理,使用 python 脚本编程生成。
- ②.数据大小不能少于 10M。
- 任务三:对电商数据表进行 HQL 操作完成以下要求。(40 分)
- 要求:
- ①.按照商品价格从高到低排序
- ②.统计每个用户的订单总金额
- ③.扣减某个商品的库存
- ④.查询某个用户最近购买的商品列表
- ⑤.删除所有库存为 0 的商品
- ⑥.查询每个商品的销售量和销售额
- ⑦.统计每个用户最近 7 天的订单总金额
- ⑧.查询所有购买了某个商品的用户信息
- ⑨.统计每种商品的平均价格和库存量
- ⑩.删除所有没有订单的商品
- (2)作品提交要求见本模块附录 1
- (3)实施条件要求见本模块附录 2
- (4)评价标准见本模块附录 3

<span id="page-41-0"></span>10.试题编号:3-10 PySpark 模块

(1)任务描述

公司原有的 Hive 离线分析数据,特别是处理数据大时,查询慢,为解决这问题,公司换 Spark on hive 作为计算引擎。通过在 Spark 上执行 Hive SQL 查询来提高查询性能。相对于传统的 MapReduce 引擎, Spark 具有更好的性能和效率。请完成以下任务:

任务一:PySpark 安装与搭建。(30 分)

- 要求:
- ①.安装版本:Python3.8,Spark3.1.1
- ②.Spark 以 Standalone 集群模式安装
- ③.安装目录为:/opt/目录下
- ④.在/etc/profile 中配置 Spark 环境变量
- 任务二: PySpark 程序抽取数据(50 分)
- 要求:
- ①.编写 PySpark 程序来实现
- ②.全量抽收 MySQL 中的数据至 Hive 的 ods 层表中
- ③.增量数据抽(T+1)取 MySQL 中的数据至 Hive 的 ods 层表中
- (2)作品提交要求见本模块附录 1
- (3)实施条件要求见本模块附录 2
- (4)评价标准见本模块附录 3

## Hadoop 平台与组件模块附录

<span id="page-42-0"></span>附录1作品提交

答案以"答题文件"的形式提交。请按以下要求创建答题文件夹和答题文件:

①创建答题文件夹

创建以"考生号\_题号"命名的文件夹,存放所有答题文件,例如: "340103\*\*\*\*\*\*\*\*\*\*\*\*\_3\_1\"。

②创建答题文件

a.项目源文件

创建任务子文件夹, 如: "340103\*\*\*\*\*\*\*\*\*\*\*\* 3 1\task 1\", 存放任务一所有结果。

b.页面截图文件

在任务子文件夹中,存放截图.doc文件,它用于保存安装,配置,启动,运行执行过程中的屏幕截图,每 张截图中每个关键配置或结果等,必须用红色矩形框标识出来并加以文字说明。

③提交答题文件

将"考生号\_题号"文件夹打包,形成"考生号\_题号.RAR"文件,如: "340103\*\*\*\*\*\*\*\*\*\*\*\* 3\_1. rar", 将该文件按要求进行上传。

④考核时量

考核时间为180分钟。

附录2实施条件

所需的软硬件设备如下表。

表1考点提供的主要设备及软件表

| 序号            | 场地、设备、软件名称 | 规格/技术参数、用途                                            | 备注                                   |
|---------------|------------|-------------------------------------------------------|--------------------------------------|
|               | 大数据技术实训机房  | 测试场地                                                  | 保证参考人员有足够间距                          |
| $\mathcal{D}$ | 服务器        | CPU酷睿15以上, 内存16G<br>以上, CeonOS7操作系<br>统,Docker-ce23.1 | 可以高性能PC机代替, 用于<br>安装服务器基础组件,每人<br>一台 |
| 3             | 计算机        | CPU酷睿15以上, 内存4G以<br>$\pm$ , win7/win10/Ubuntu<br>操作系统 | 用于软件开发和软件部署,<br>每人一台                 |
| 4             | Office、WPS |                                                       | 编写文档                                 |

附录3评价标准

评分项目一:实操文档(10分)

表2 实操文档评分细则表

| 序号 | 评分细则<br>伹 |    |                   |  |  |
|----|-----------|----|-------------------|--|--|
|    | 实操文档有无    | 2A | 有实操文档得分,无实操文档扣2分。 |  |  |

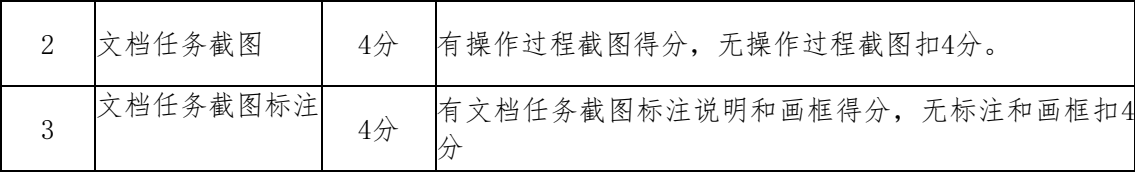

评分项二:依据题的任务,完成任务功能(80分)

表3 项目功能评分细则表

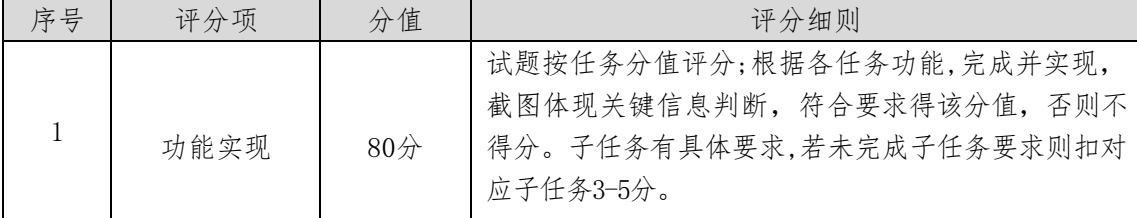

评分项三:职业素质(10分)

表4 职业素质评分细则表

| 序号                          | 评分项          | 分值    | 评分细则                                                                 |  |  |  |
|-----------------------------|--------------|-------|----------------------------------------------------------------------|--|--|--|
|                             | 代码书写格式<br>规范 | 3/2   | 代码缩进不规范扣1分、方法划分不规范扣1分、语<br>句结构不规范扣1分(如一行编写两个语句)、使用<br>空行不规范扣1分,扣完为止。 |  |  |  |
| $\mathcal{D}_{\mathcal{L}}$ | 注释规范         | $2$ 分 | 整个项目没有注释扣2分、有注释, 但注释不规范扣<br>1分, 扣完为止。                                |  |  |  |
| 3                           | 端口配置         | $1$ 分 | 端口号配置不正确,扣1分。                                                        |  |  |  |
| 4                           | 部署正确         | $4$ 分 | 项目代码未正确配置到指定服务器目录下, 扣4分。                                             |  |  |  |

<span id="page-44-0"></span>模块二 数据处理技术

<span id="page-44-1"></span>1.试题编号:4-1:淘宝数据采集模块

(1)任务描述

你所在的电商公司最近打算进行市场竞争分析,需要对各大电商平台上的商品价格和评价数据进行统计 分析。因此,你需要编写一个程序来采集淘宝上商品的价格和评论数据

任务一:采集淘宝评论数据

假设你是一家电商公司的数据分析师,你想要收集指定商品在淘宝上的价格和评论数据。请编写一个 Python 程序,使用 selenium 和 BeautifulSoup 库通过模拟浏览器行为获取目标数据,并将结果保存到 CSV 文 件中

要求:

①.目标商品为"Apple AirPods Pro"。(10 分)

②.获取商品的价格、评分(1 分非常不满意;;一般 3 分; 5 分非常满意)、评论内容、评论时间。 (30 分)

③.仅获取前 10 页的评论数据。(20 分)

④.结果保存到 CSV 文件中,文件名为"Apple\_AirPods\_Pro.csv",文件编码为 UTF-8。(20 分)

- (2)作品提交要求见本模块附录 1
- (3)实施条件要求见本模块附录 2
- (4)评价标准见本模块附录 3
- <span id="page-44-2"></span>2.试题编号:4-2:京东数据采集模块

(1)任务描述

你所在的电商公司最近打算进行市场竞争分析,需要对各大电商平台上的商品价格和评价数据进行统计 分析。因此,你需要编写一个程序来采集京东上商品的价格和评论数据。

假设你是一家电商公司的数据分析师,你想要收集指定商品在淘宝上的价格和评论数据。请编写一个 Python 程序,使用 selenium 和 BeautifulSoup 库通过模拟浏览器行为获取目标数据,并将结果保存到 CSV 文 件中

任务一:采集京东评论数据

假设你是一家电商公司的数据分析师,你想要收集京东平台上所有 iPhone 12 手机的价格和评论数据。 请编写一个 Python 程序,使用 requests 和 BeautifulSoup 库获取目标数据,并将结果保存到 Excel 文件中

要求:

①.目标商品为"iPhone 12"。 (10 分)

②.获取商品的价格、评论数、评分(1-5 星对应 1-5 分)、评论内容、评论时间。(30 分)

③.仅获取前 100 个商品的评论数据。(20 分)

④.结果保存到 Excel 文件中,文件名为"iPhone\_12.xlsx",文件编码为 UTF-8。(20 分)

- (2)作品提交要求见本模块附录 1
- (3)实施条件要求见本模块附录 2

(4)评价标准见本模块附录 3

<span id="page-44-3"></span>3.试题编号:4-3:电商订单数据 ETL 模块

(1)任务描述

某电商平台需要对其订单数据进行 ETL, 以方便后续的数据分析工作, 你作为数据工程师需要完成以下任 务。

任务一:电商订单数据清洗与提取

某电商平台提供的订单数据,需要进行清洗和提取,将满足以下条件的订单信息筛选出来:

- 订单状态为"完成","关闭"或"退款成功";
- 订单金额大于 500 元;
- 下单时间在 2022 年 1 月 1 日后。

订单数据集包含以下字段:

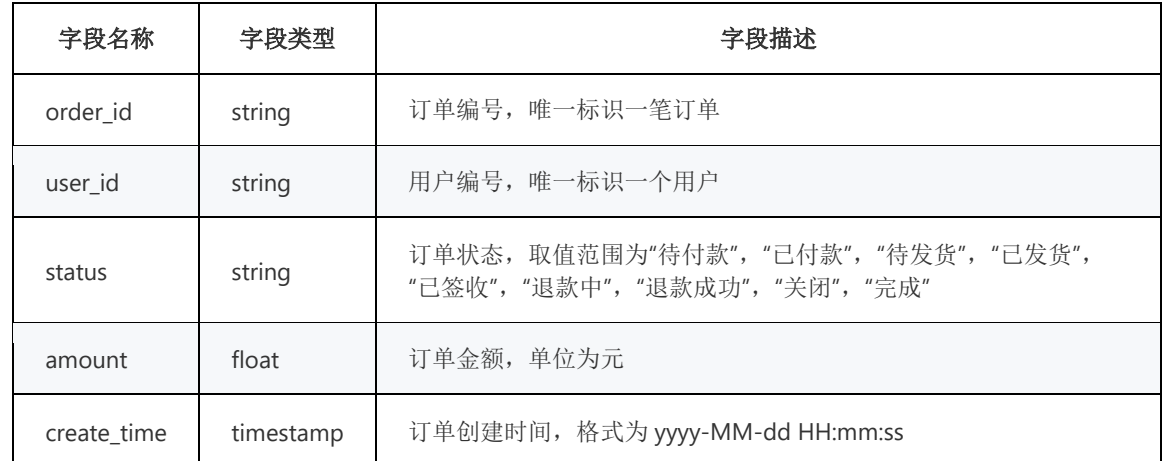

数据集示例:

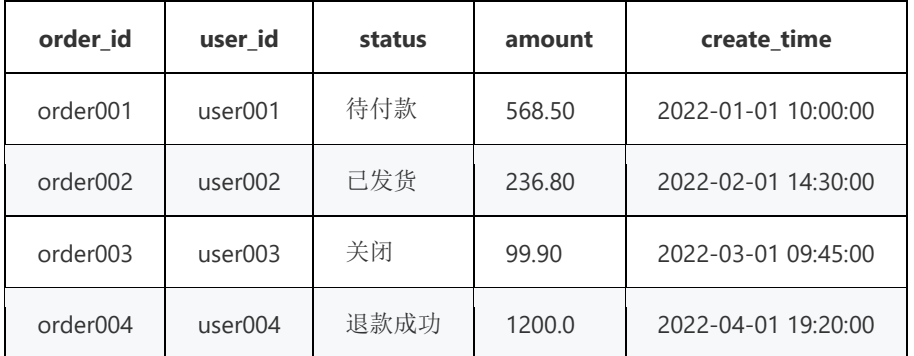

要求:

①.使用 ETL 工具或编程语言,读取并清洗原始数据集;(30 分)

- ②.按照题目描述的条件,筛选符合条件的订单记录;(30 分)
- ③.将结果导出至 CSV 文件中,包含订单编号、用户编号、订单状态、订单金额、订单创建时间等字段。 (20 分)

(2)作品提交要求见本模块附录 1

- (3)实施条件要求见本模块附录 2
- (4)评价标准见本模块附录 3
- <span id="page-45-0"></span>4.试题编号:4-4:电商商品数据 ETL 模块

(1)任务描述

某电商平台需要对其商品数据,进行 ETL, 以方便后续的数据分析工作, 你作为数据工程师需要完成以下 任务。

任务一:电商商品数据清洗与转换

某电商平台提供的商品数据,需要进行清洗和转换,将商品信息转换为标准的商品属性,包括"品 牌"、"型号"、"颜色"、"尺寸"等属性,以方便后续的数据分析工作。

商品数据集包含以下字段:

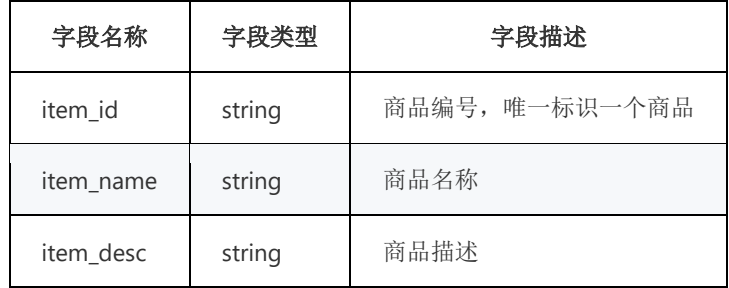

数据集示例:

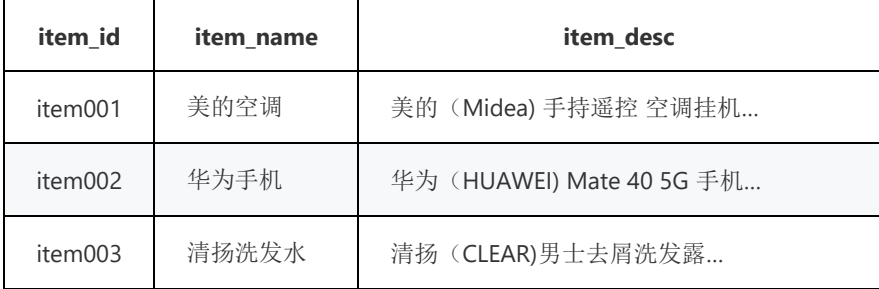

要求:

①.使用 ETL 工具或编程语言,读取并清洗原始数据集;(30 分)

②.将商品名称字段拆分为品牌、型号、颜色、尺寸等属性,需自行确定拆分规则;(30 分)

③.将结果导出至 CSV 文件中,包含商品编号、品牌、型号、颜色、尺寸等字段;(20 分)

(2)作品提交要求见本模块附录 1

(3)实施条件要求见本模块附录 2

(4)评价标准见本模块附录 3

<span id="page-46-0"></span>5.试题编号:4-5:员工满意度数据清洗模块

(1)任务描述

某公司通过调查员工满意度,得到了一个 Excel 文件,该文件包含有关公司员工的基本信息、满意度等 数据,但是这些数据存在许多错误和缺失值。现在需要对这些数据进行清洗。

| 员工编号  | 姓名   | 年齢   | 性别 | 邮箱                    | 手机号码          | 国家 | 城市  | 地址   | 满意度 |
|-------|------|------|----|-----------------------|---------------|----|-----|------|-----|
| E0001 | 李明   | 25   | 男  | LI. MING@EXAMPLE. COM | +861234567890 | 中国 | 北京  | 朝阳区  | 80  |
| E0002 | 张三   | 30   | 男  | zhangsan@example.com  | 13123456789   | 中国 | 上海  | 浦东新区 | 85  |
| E0003 | 王五   | $-2$ | 男  | wangwu@example.com    | 021-12345678  | 中国 | 广州  | 越秀区  | 75  |
| E0002 | 张三   | 30   | 男  | zhangsan@example.com  | 13123456789   | 中国 | 上海  | 浦东新区 | 85  |
| E0004 | 李四   | 35   |    | Lisi@example.com      | +852-12345678 | 香港 | 中西区 | 德辅道中 |     |
| E0005 | 小兰   | 25   | 女  | xiaolan@example.com   | 0755-23456789 | 中国 | 深圳  | 罗湖区  | 86  |
| E0006 | Lucy |      | 女  | LUCY@EXAMPLE.COM      | 020-34567890  | 美国 | 纽约  | 曼哈顿  | 78  |

 $\frac{\text{Excel }\cancel{\chi}\n \text{#: } \text{employee\_data.xlsx}}{\sqrt{\text{exp}(1-\frac{1}{\sqrt{1-\frac{1}{\sqrt{1-\frac{$ 

任务一:删除重复行(10 分)

要求: 删除 employee\_data.xlsx 重复行记录数据,保留一行。

任务二:填充缺失值(20 分)

要求:

①.如果数据集中缺失值的比例较小,可以考虑直接删除这些缺失值所在的行或列;

②.年龄,采用填充平均值或者中位数的方式来填充缺失值;

③.性别,可采用众数来进行填充。

任务三:删除非法值(20 分)

要求:

①.如年龄小于 0 或大于 100 的记录,使用平均值或者中位数填充。

②.年龄,采用填充平均值或者中位数的方式来填充缺失值。

任务 4:数据转换(10 分)

要求: 将电子邮件地址转换为小写格式。

任务 5:格式化电话号码(20 分)

要求:(如 +86(10)12345678 转换为 010-12345678 的格式)。

- (2)作品提交要求见本模块附录 1
- (3)实施条件要求见本模块附录 2
- (4)评价标准见本模块附录 3

<span id="page-47-0"></span>6.试题编号:4-6:患者病历记录数据清洗模块

(1)任务描述

某医院收集了一份患者病历记录,其中包含了很多错误、缺失和异常值。现在需要对这些数据进行清 洗。使用 Python 完成以下数据清洗任务,并将结果保存到新的 CSV 文件中。

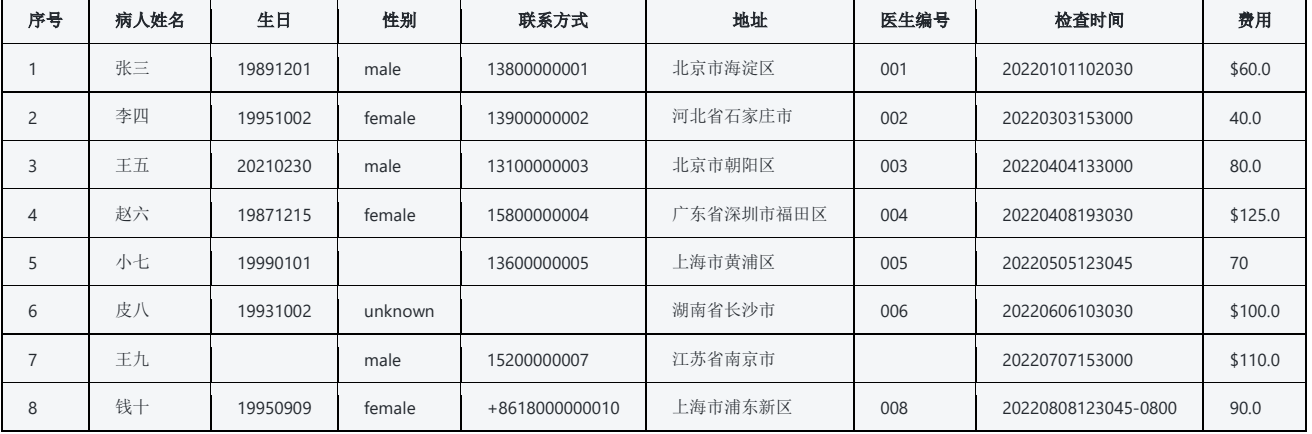

数据集 CSV 文件:patient\_records.csv

任务一:删除非法值(10 分)

要求:删除生日列中不合法的日期(如 20210230)

任务二:填充缺失值(20 分)

任务三:格式化日期时间列(10 分)

要求:格式化检查时间列,将其转换为 yyyy-mm-dd HH:MM:SS 的格式;

任务 4: 将性别列转换为数字编码, 并填充缺失值(10分)

要求: 将性别列中的 male 转换为 0, female 转换为 1, 并填充缺失值;

任务 5:将医生编号列转换为字符串格式(10 分)

要求:将医生编号列中的数字前补零(如 001、002),并填充缺失值;

- 任务 6: 删除重复行 $(10 \text{ }\textcircled{\scriptsize{*}})$
- 任务 7:将费用列转换为浮点数类型。(10 分)
- 要求:

## ①.统计货币单位;

- ②.费用列转换为浮点数类型;
- (2)作品提交要求见本模块附录 1
- (3)实施条件要求见本模块附录 2
- (4)评价标准见本模块附录 3
- <span id="page-48-0"></span>7.试题编号:4-7:数据可视化折线图模块

(1)任务描述

你正在帮助一家社交媒体公司分析他们的用户数据,他们想要了解用户在不同平台上的行为。创建一个 可交互的多轴折线图,其中每条线表示一个平台上的用户行为,如访问次数、注册用户数量等,并使用不同 颜色为每个平台的每条线条分配不同颜色。使用 Echarts 或 Highcharts 实现可视化展示。

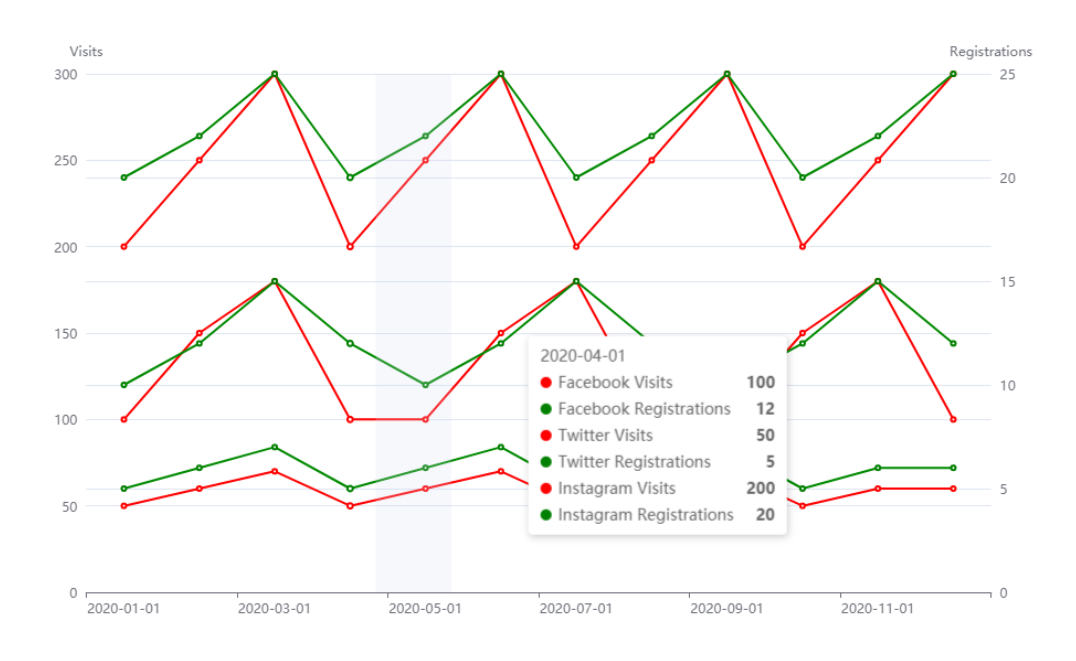

数据集:下面是一个示例数据集,包含了一些假想的社交媒体平台和它们的数据:

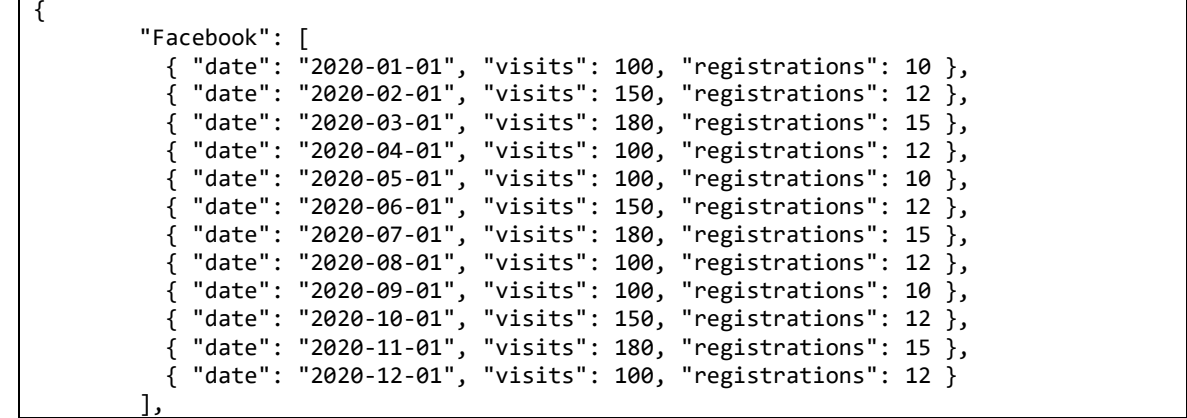

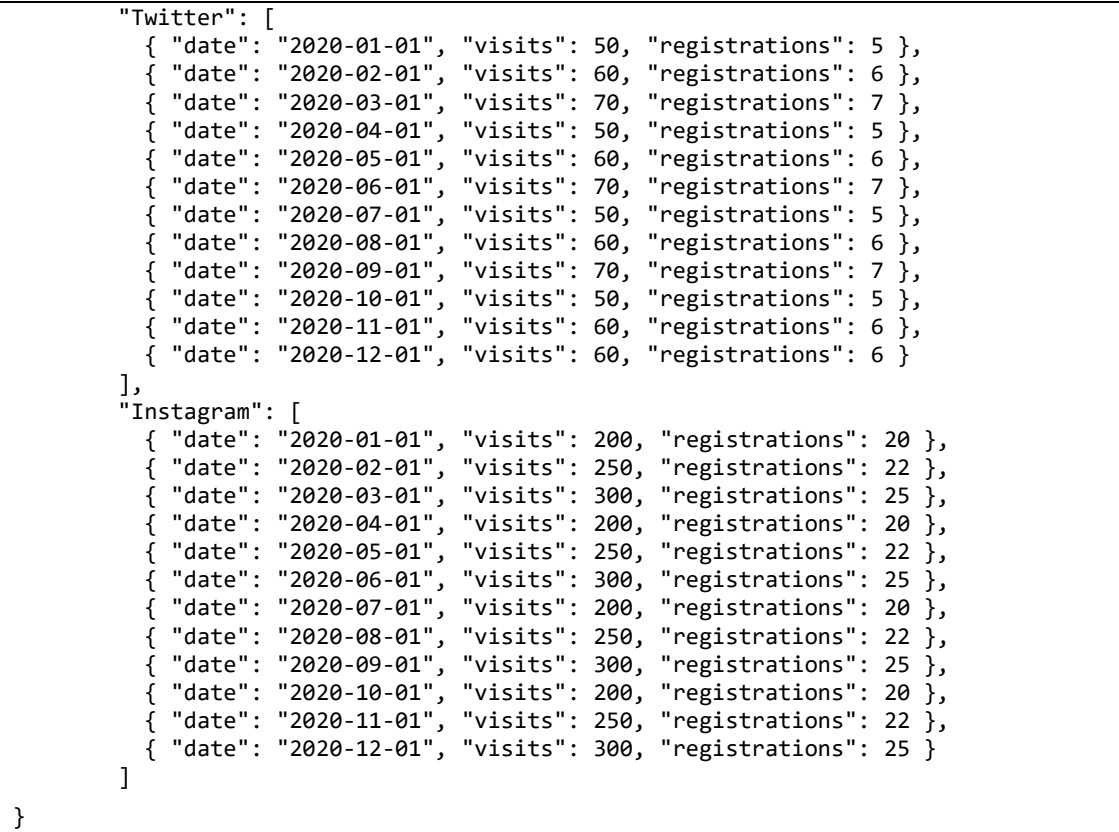

任务一:加载数据集(30 分)

要求:

①数据格式为 json 格式;

②使用异步加载数据;

任务二:绘制折线图(40 分)

要求:

①创建一个多轴折线图,每一个轴代表一个平台;

②为每一个轴添加相应的数据,例如访问次数或注册用户数量等;

③为每个平台的每条线条分配不同的颜色;

④鼠标悬停在数据点上时,将显示更详细的信息;

任务三:根据所得结果和图表呈现,对用户数据情况进行简要分析和总结

- (2)作品提交要求见本模块附录 1
- (3)实施条件要求见本模块附录 2
- (4)评价标准见本模块附录 3
- <span id="page-49-0"></span>8.试题编号:4-8:数据可视化柱状图模块

(1)任务描述

某电商公司想要对其商品销售情况进行可视化分析,以帮助管理层更好地了解销售情况并制定合理的业 务决策。使用 Echarts 实现某段时间内的商品销售额统计并在柱状图中可视化展示。

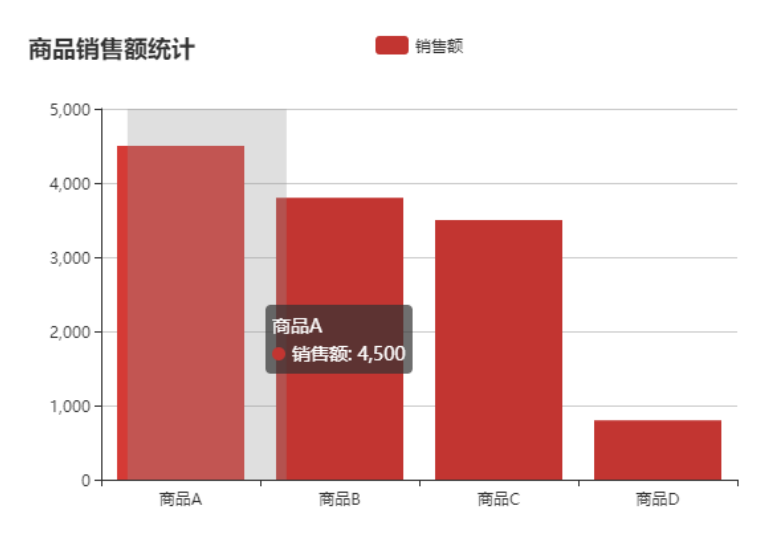

数据集:数据集可以使用 MySQL 或其他关系型数据库存储。可以使用以下实例数据:

表名: sales

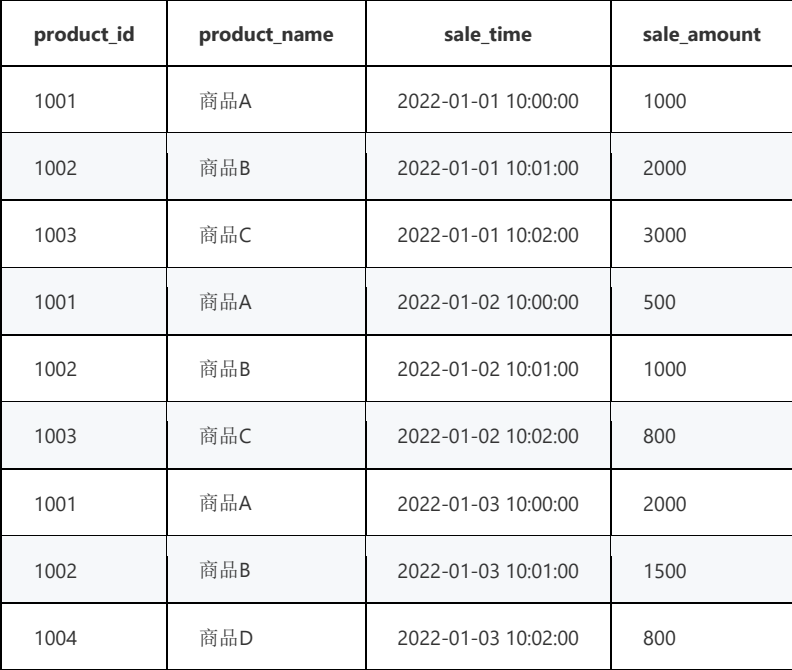

任务一:分析商品销售数据集。(20 分)

数据集包含以下字段:

- 商品 ID(product\_id)
- 商品名称(product\_name)
- 商品销售时间(sale\_time)
- 商品销售金额(sale\_amount)

任务二:对数据进行处理并计算某段时间内各个商品的销售额总和。(10 分)

任务三:在柱状图中使用销售额作为 Y 轴值,商品名称作为 X 轴类目展示销售情况。(40 分) 要求实现以下功能:

①.统计某段时间内各个商品的销售额。

②.按照销售额从高到低排序。

③.实现可拖拽的数据筛选器,可以按照日期范围或者指定商品进行筛选。(10 分) 任务 4:根据所得结果和图表呈现,对销售情况进行简要分析和总结

(2)作品提交要求见本模块附录 1

(3)实施条件要求见本模块附录 2

(4)评价标准见本模块附录 3

<span id="page-51-0"></span>9.试题编号:4-9:销售预测数据分析模块

(1)任务描述

假设你是某公司的数据分析师,公司想要了解其销售额、利润、市场份额等数据以及预测未来的业绩, 并对该数据进行可视化展示和存储。你需要使用数据挖掘工具,完成该任务。

数据集:数据集可以从公司数据库中获取,至少包含时间、销售额、产品类型三个字段。数据量至少有 1000 条记录。也可以使用 Kaggle 平台提供的 [Online Retail II Dataset](https://archive.ics.uci.edu/ml/datasets/Online+Retail+II) 数据集,其中包含了一个在线零售 商店的销售记录,包括订单编号、产品名称、销售额、利润、销售时间和地点等字段。

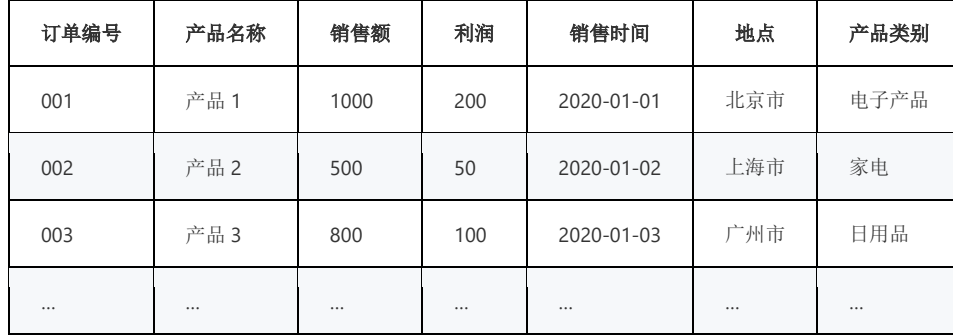

任务一:收集数据(10 分)

要求:从公司数据库中提取销售历史数据集,至少包含时间、销售额、产品类型三个字段。要求数 据集至少有 1000 条记录。

任务二:数据准备(10 分)

要求:使用数据清洗工具处理数据,确保数据集无重复、无缺失值和异常值。

任务三:数据探索(10 分)

要求:使用数据可视化工具展示销售数据的分布、趋势等信息,对销售数据进行探索性分析,并得 出探究结果。

任务四:特征工程(10 分)

要求:根据探索性分析结果,选择合适的特征用于建模和预测。

任务五:建模和预测(20 分)

要求:使用数据挖掘工具中的机器学习算法构建销售预测模型,并使用历史数据集进行训练。使用 模型预测未来一个月(30 天)的销售情况。

任务六:模型评估(10 分)

要求:评估模型的性能,使用评价指标评估模型的预测误差程度。

任务七:存储数据(10 分)

要求:将清洗好的数据、选择好的特征和建好的模型存储到数据库或文件中,以便后续使用

(2)作品提交要求见本模块附录 1

(3)实施条件要求见本模块附录 2

(4)评价标准见本模块附录 3

<span id="page-52-0"></span>10.试题编号:4-10:用户评论情感数据分析模块

(1)任务描述

假设您是一家电商企业的数据分析师,您想要了解顾客对该企业的商品的情感反应,以便改善产品和服 务质量。为了实现这一目标,您将执行一项情感分析项目,对该企业的社交媒体平台上的用户评论进行情感 分析。使用数据挖掘工具对该电商企业的社交媒体用户评论进行情感分析,对不同类型的商品进行分析,发 现顾客的最喜爱和最不喜爱的商品。

以下是一个含有中文用户评论数据集的 CSV 文件的示例链接: [电商产品中文评论数据集](https://raw.githubusercontent.com/SophonPlus/ChineseNlpCorpus/master/datasets/online_shopping_10_cats/online_shopping_10_cats.zip)

该数据集包含了约 14 万条中文评论,涉及 10 个不同的商品类别。每个评论都标记有其情感极性(正 面、负面或中性),以及所属的商品类别。您可以通过上述链接下载数据集来进行分析和实操

示例数据集:

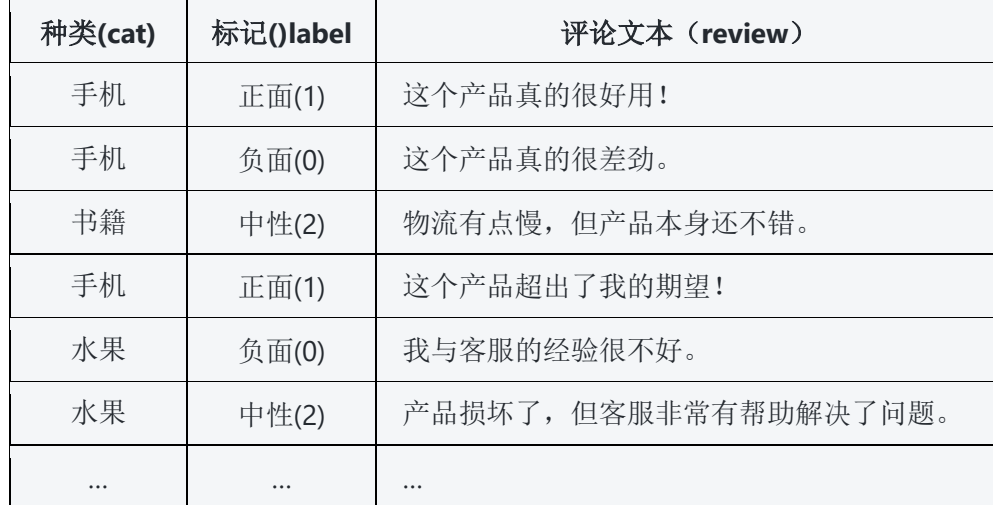

任务一:分类(20 分)

要求:

①.将评论分为正面、中性和负面三个类别。

②.使用工具:您可以使用一种或多种数据挖掘工具来完成该任务,例如 Python 中的 pandas、 scikit-learn 和 NLTK 等

任务二:情感分值 (20 分)

要求:

①.基于情感分析,给出每条评论的情感分值,评估其评价的程度。

②.在进行情感分析之前,您需要先对评论数据进行预处理,例如对评论进行清洗、停用词处理和分 词等

任务三:商品分析(30 分)

要求:

①.将评论数据按不同的商品类型进行分组,对每个商品类型进行情感分析,发现顾客最喜爱和最不 喜爱的商品;

②.您可以使用情感词典、机器学习、深度学习等方法来进行情感分析,选择和实现相应的方法

任务 4:分析报告(10 分)

要求:

①.您需要将评论数据按不同的商品类型进行分组,对每个商品类型进行情感分析,并给出产品开 发、营销策略等方面的建议;

②.提交一份完整的分析报告,清晰地阐述情感分析过程、结果和结论,提供可视化结果和解释。

- (2)作品提交要求见本模块附录 1
- (3)实施条件要求见本模块附录 2
- (4)评价标准见本模块附录 3

## 数据处理技术模块附录

<span id="page-54-0"></span>附录1作品提交

答案以"答题文件"的形式提交。请按以下要求创建答题文件夹和答题文件:

①创建答题文件夹

创建以"考生号\_题号"命名的文件夹,存放所有答题文件,例如: "340103\*\*\*\*\*\*\*\*\*\*\*\*\_4\_1\"。

②创建答题文件

a.项目源文件

创建任务子文件夹, 如: "340103\*\*\*\*\*\*\*\*\*\*\*\* 4 1\task\", 存放任务所有结果。

b.页面截图文件

在任务子文件夹中,存放截图.doc文件,它用于保存安装,配置,启动,运行执行过程中的屏幕截图,每 张截图中每个关键配置或结果等,必须用红色矩形框标识出来并加以文字说明。

③提交答题文件

将"考生号\_题号"文件夹打包,形成"考生号\_题号.RAR"文件,如: "340103\*\*\*\*\*\*\*\*\*\*\*\*\*\_4\_1.rar", 将该文件按要求进行上传。

④考核时量

考核时间为180分钟。

附录2实施条件

所需的软硬件设备如下表。

表1 考点提供的主要设备及软件表

| 序号                          | 场地、设备、软件名称 | 规格/技术参数、用途                                            | 备注                                   |
|-----------------------------|------------|-------------------------------------------------------|--------------------------------------|
|                             | 大数据技术实训机房  | 测试场地                                                  | 保证参考人员有足够间距                          |
| $\mathcal{D}_{\mathcal{L}}$ | 服务器        | CPU酷睿15以上, 内存16G<br>以上, CeonOS7操作系<br>统,Docker-ce23.1 | 可以高性能PC机代替, 用于<br>安装服务器基础组件,每人<br>一台 |
| 3                           | 计算机        | CPU酷睿15以上, 内存4G以<br>$\pm$ , win7/win10/Ubuntu<br>操作系统 | 用于软件开发和软件部署,<br>每人一台                 |
| 4                           | Office、WPS |                                                       | 编写文档                                 |

附录3评价标准

评分项目一:实操文档(10分)

表2 实操文档评分细则表

| 序号 | 评分项    | 分值    | 评分细则                  |
|----|--------|-------|-----------------------|
|    | 实操文档有无 | $2$ 分 | 有实操文档得分,无实操文档扣2分。     |
|    | 文档任务截图 | $4$ 分 | 有操作过程截图得分,无操作过程截图扣4分。 |

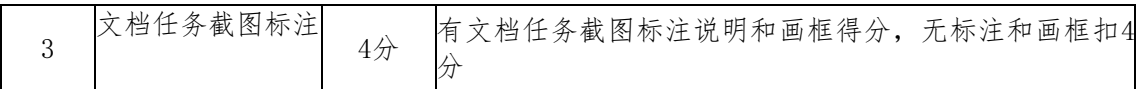

评分项二:依据题的任务,完成任务功能(80分)

表3 项目功能评分细则表

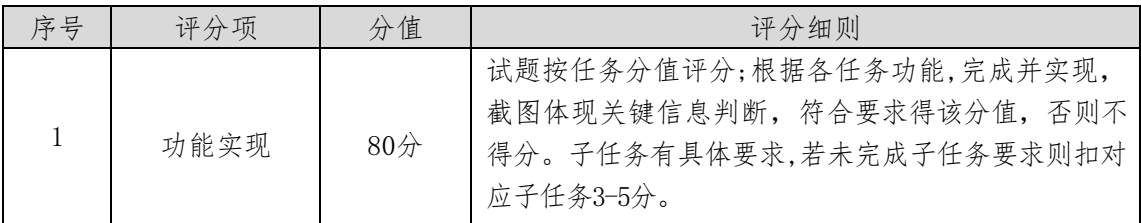

评分项三:职业素质(10分)

表4 职业素质评分细则表

| 序号                          | 评分项          | 分值    | 评分细则                                                                  |  |  |
|-----------------------------|--------------|-------|-----------------------------------------------------------------------|--|--|
|                             | 代码书写格式<br>规范 | 3/2   | 代码缩进不规范扣1分、方法划分不规范扣1分、语<br>句结构不规范扣1分(如一行编写两个语句)、使用<br>空行不规范扣1分, 扣完为止。 |  |  |
| $\mathcal{D}_{\mathcal{L}}$ | 注释规范         | $2$ 分 | 整个项目没有注释扣2分、有注释, 但注释不规范扣<br>1分, 扣完为止。                                 |  |  |
| 3                           | 端口配置         | $1$ 分 | 端口号配置不正确,扣1分。                                                         |  |  |
| 4                           | 部署正确         | $4$ 分 | 项目代码未正确配置到指定服务器目录下, 扣4分。                                              |  |  |